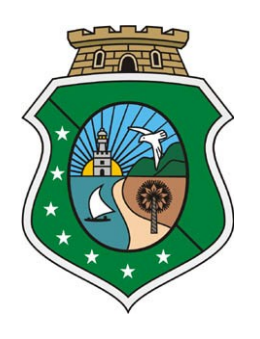

**Estado do Ceará Poder Judiciário**

# **SELO DIGITAL**

**Manual Técnico do Sistema Módulo - Web Service**

*Tribunal de Justiça do Estado do Ceará Secretaria de Tecnologia da Informação Departamento de Informática Serviço de Atendimento ao Usuário*

Av. Gal. Afonso A. Lima s/n Cambeba Fortaleza, CE CEP: 60.830-120 [www.tjce.jus.br](http://www.tjce.jus.br/)

**Central de Atendimento (85) 3277.4800**

## Sumário

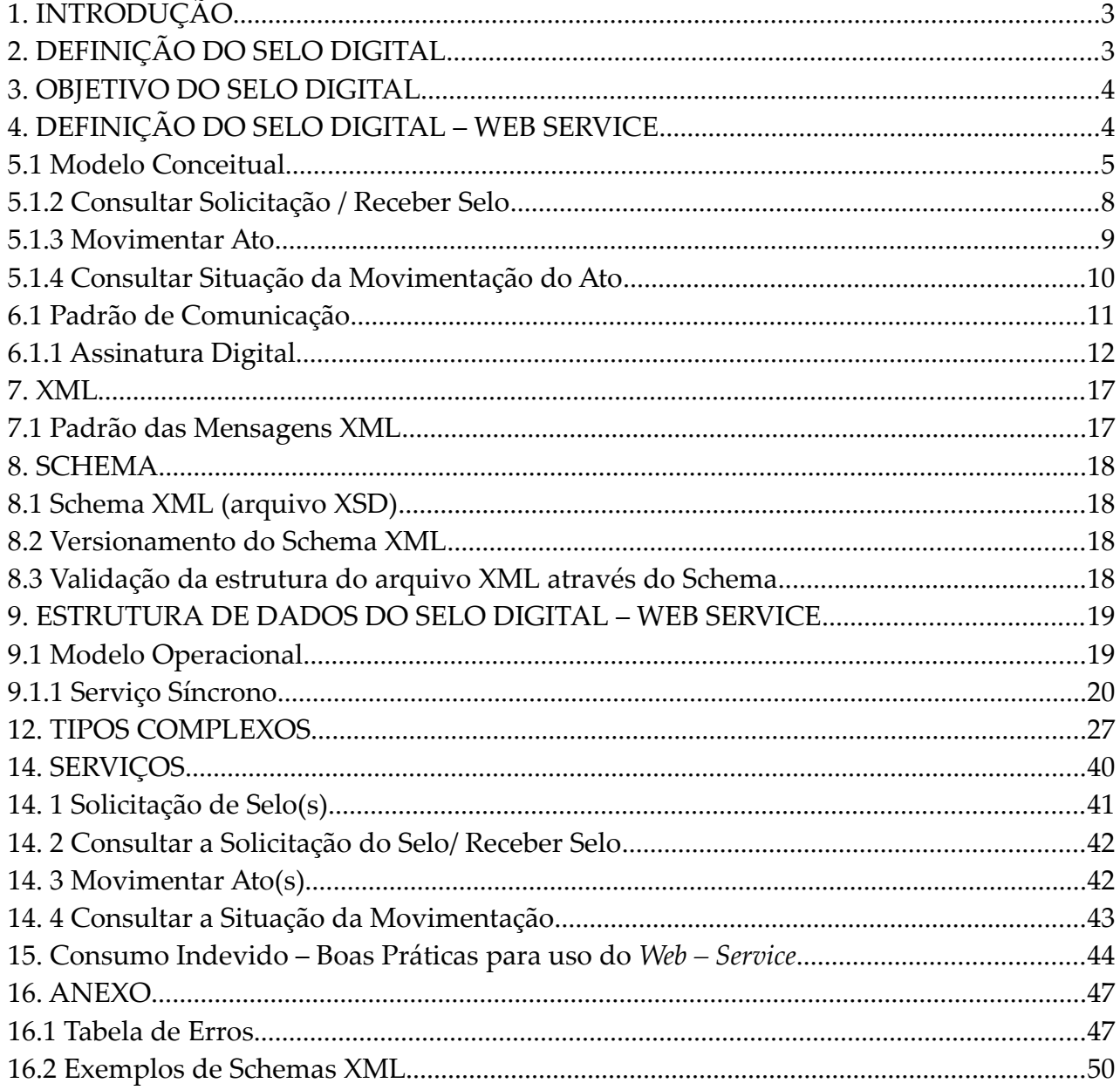

## Controle de Versões

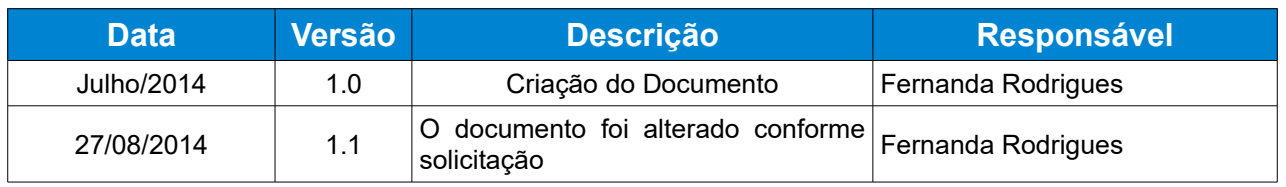

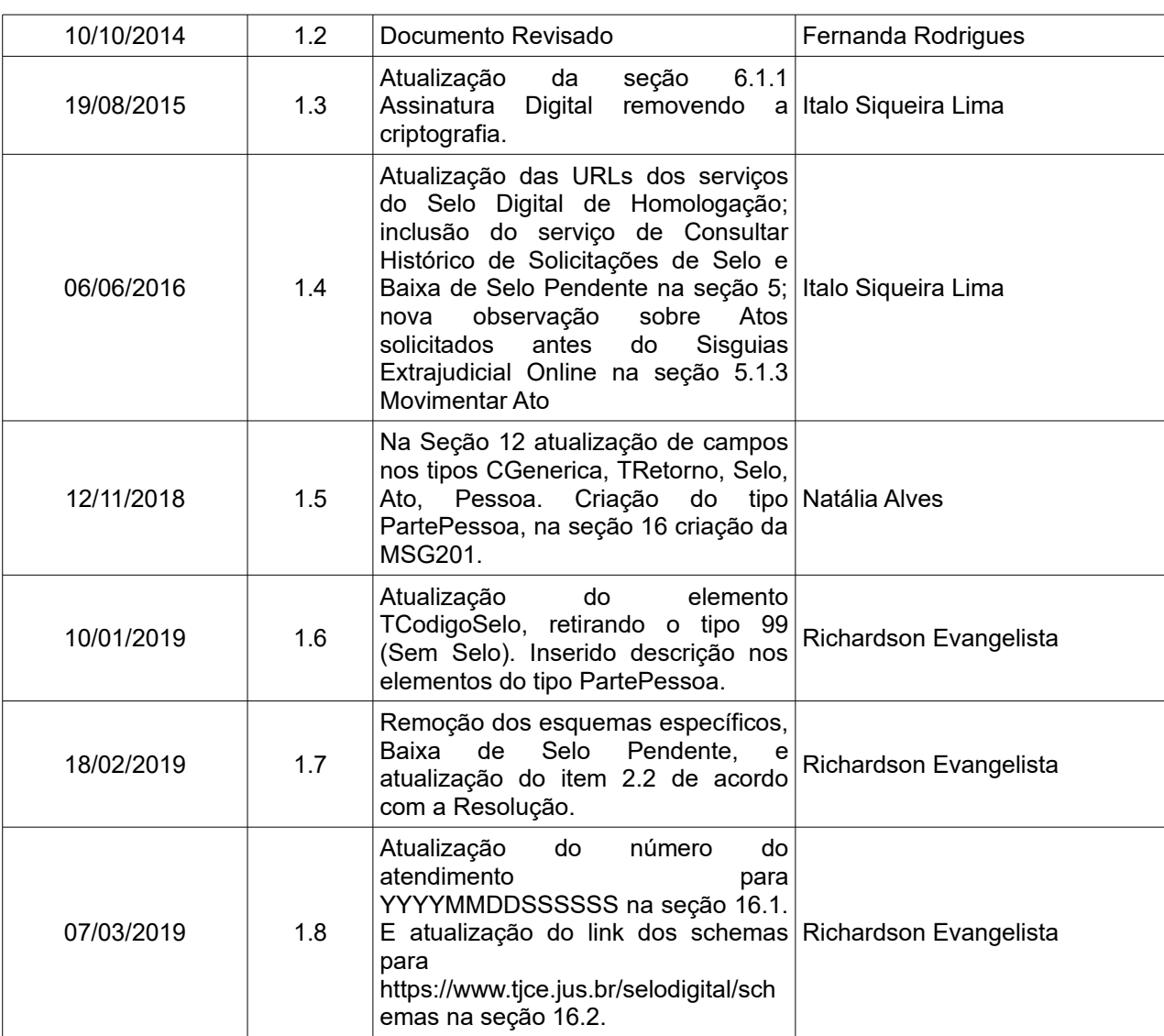

## <span id="page-3-1"></span>**1. INTRODUÇÃO**

Este manual tem como objetivo apresentar as especificações e critérios técnicos necessários para utilização do *Selo Digital – Web Service* disponibilizado pelo Tribunal de Justiça do Estado do Ceará para os Cartórios. Através do *Selo Digital – Web Service* os Cartórios poderão integrar seus próprios sistemas de informações com o Sistema de Selo Digital. Desta forma, consegue-se automatizar o processo de solicitação de selo, recebimento de selo, movimentar atos, consultar movimentação.

## <span id="page-3-0"></span>**2. DEFINIÇÃO DO SELO DIGITAL**

 É uma sequência de códigos alfanuméricos que serão processados e gerados em lotes pelo Sistema do FERMOJU, no Tribunal de Justiça do Ceará para serem distribuídos às serventias extrajudiciais.

Esses selos são associados aos atos registrais ou notariais, através do sistema próprio do cartório, e serão transmitidos ao Tribunal de Justiça por meio eletrônico, utilizando um Web Service.

Conforme o Art. 5º da Resolução Nº 5/2014, o cartório deverá automaticamente transmitir ao TJCE, através do serviço eletrônico (Web Service), as informações constantes no ato praticado:

*§ 2º O prazo para transmissão dos atos será de até 02 (dois) dias úteis, excluindo-se o dia da entrada da solicitação e incluindo-se o do envio, prorrogando-se ao primeiro dia útil subsequente se recair em feriado ou final de semana.* 

## <span id="page-4-1"></span>**3. OBJETIVO DO SELO DIGITAL**

 Virtualizar os Selos Extrajudiciais utilizados nos Cartórios do Estado do Ceará, eliminando os custos com fornecedor, distribuição (envio e devolução) e eliminando os riscos de roubo e extravio.

Armazenar na íntegra, em base de dados do Poder Judiciário, os dados dos atos, dando maior efetividade na fiscalização das atividades dos Cartórios Extrajudiciais, pela Corregedoria.

Oferecer maior transparência para a sociedade através de recursos de prova de autenticidade e validade dos documentos.

## <span id="page-4-0"></span>**4. DEFINIÇÃO DO SELO DIGITAL – WEB SERVICE**

Web Service (WS) é uma solução utilizada na integração de sistemas e na comunicação entre aplicações diferentes. Com esta tecnologia é possível que novas aplicações possam interagir com aquelas que já existem e que sistemas desenvolvidos em plataformas diferentes sejam compatíveis.

Os Web Services são modelos que surgiram para o desenvolvimento de aplicações para arquitetura cliente/servidor na web, envolvendo e suportando o estabelecimento da colaboração e negociação de forma aberta, distribuída e dinâmica entre distintos parceiros.

O manual é voltado para o cliente Cartório e descreve todo o ciclo de vida dos serviços disponíveis no selo digital, a Solicitação de Selos, a Consulta da Solicitação de Selos, a Movimentação de Atos e a Retificação de Atos com período não fechado (Guia de FERMOJU gerada).

## **5. ARQUITETURA DE COMUNICAÇÃO COM O CARTÓRIO**

## <span id="page-5-0"></span>**5.1 Modelo Conceitual**

Através do *Selo Digital – Web Service*, o Tribunal de Justiça disponibilizará serviços que poderão ser acessados pelas serventias extrajudiciais (Cartórios). A seguir, estão resumidos os serviços disponíveis e suas respectivas funcionalidades básicas.

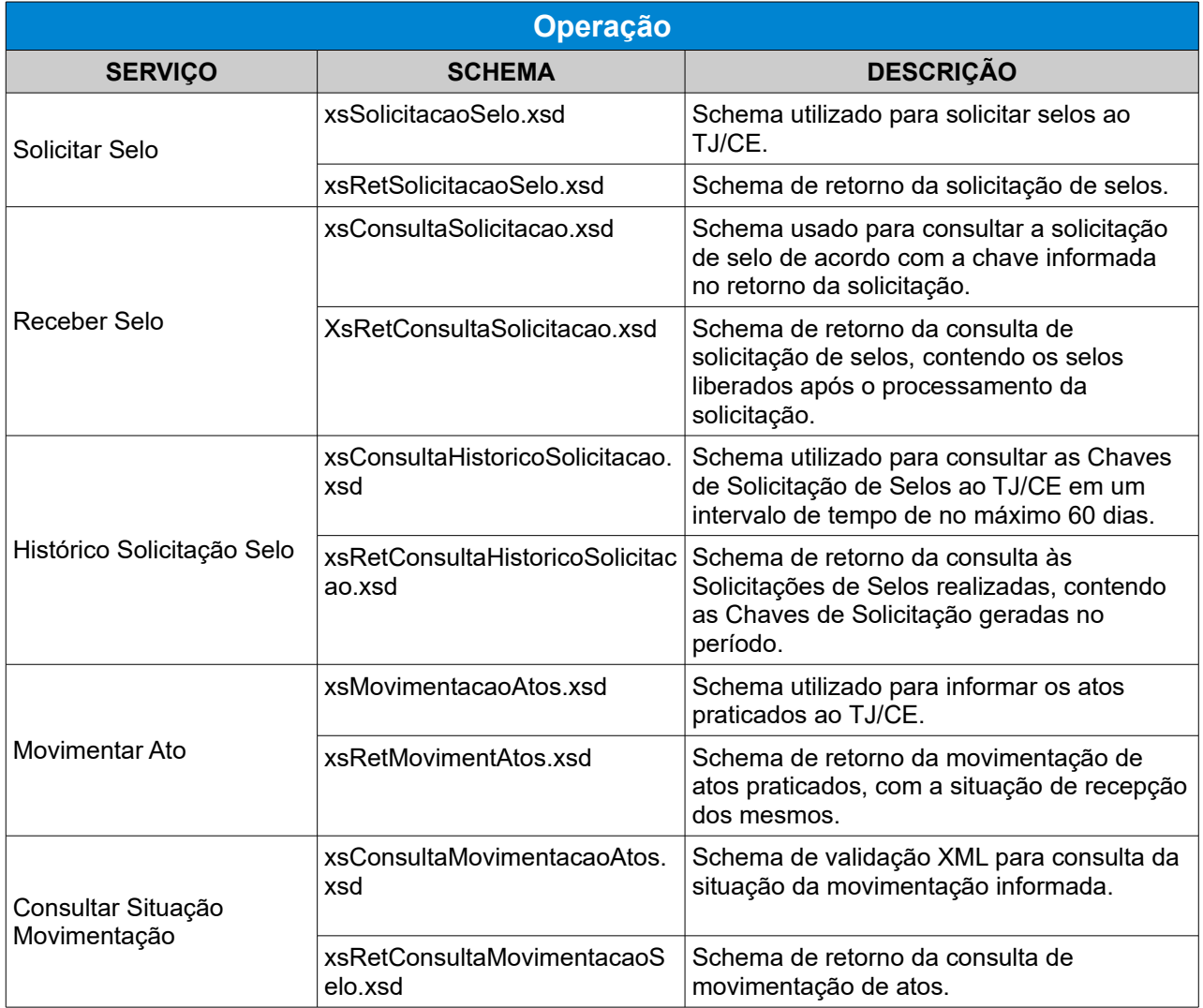

Para utilizar os serviços, é necessário acessar um dos endereços abaixo:

#### **Web Service – Ambiente de HOMOLOGAÇÃO**

Esse ambiente deverá ser utilizado pelo Cartório durante a fase de testes e adaptação do seu sistema ao Selo Digital.

 **1** – Solicitação de selos:<https://selodigital.tjce.jus.br/wsselodigital-homologacao/SolicitacaoSelo?wsdl>

- solicitaSelos
- historicoSolicitacaoSelos
- **2** Recepção de selos:<https://selodigital.tjce.jus.br/wsselodigital-homologacao/ReceberSelos?wsdl>
	- receberSelos
- **3** Movimentação de Atos: https://selodigital.tjce.jus.br/wsselodigital-homologacao/MovimentarAtos?wsdl
	- baixaSeloPendente
	- movimentarAtos
	- consultaMovimentacao

#### **Web Service – Ambiente de PRODUÇÃO**

Esse ambiente deverá ser utilizado pelo Cartório a partir da data prevista para implantação do Selo Digital em sua serventia, de acordo com Cronograma de Implantação publicado no Diário da Justiça (Portaria Nº 1819/2014).

- **1** Solicitação de selos:<https://selodigital.tjce.jus.br/wsselodigital/SolicitacaoSelo?wsdl>
	- solicitaSelos
	- historicoSolicitacaoSelos
- **2** Recepção de selos:<https://selodigital.tjce.jus.br/wsselodigital/ReceberSelos?wsdl>
	- receberSelos
- **3** Movimentação de Atos:<https://selodigital.tjce.jus.br/wsselodigital/MovimentarAtos?wsdl>
	- baixaSeloPendente
	- movimentarAtos
	- consultaMovimentacao

**Atenção:** *É uma boa prática acessar periodicamente os serviços acima para visualizar a versão atualizada do Schema XML. A utilização de versões desatualizadas podem resultar em prejuízo para o cliente ou falha no serviço.*

#### **5.1.1 Solicitar Selo**

Esse serviço compreende a solicitação de selos que se baseia no atendimento à demanda por Selos de Autenticação da Serventia Extrajudicial (Cartório) no âmbito do Estado do Ceará.

Quando efetuada a solicitação, a requisição entrará na fila para processamento posterior onde serão feitas as validações necessárias e geração da chave de Recebimento de Selos.

#### **Solicitação e Processamento:**

- 1. O sistema do Cartório inicia a conexão enviando uma requisição de acordo com a necessidade através do Schema XML Solicitação de Selo (*xsSolicitacaoSelo\_v1.0.xsd)*;
- 2. O *Web Service* do *TJCE* recebe a requisição de solicitação de selo e a coloca na fila de serviços solicitados para processamento;
- 3. O sistema do Cartório, através do protocolo recebido (Chave Recebimento), envia uma consulta ao serviço que retornará o resultado do processamento daquele protocolo, iniciando uma conexão com o *Web Service;*
- 4. O *Web Service* do *TJCE* valida o XML recebido com o Schema *xsSolicitacaoSelo\_v1.0.xsd* e verifica se a serventia está habilitada para a versão, se o ambiente está ativo, se os selos solicitados estão autorizados para a serventia solicitante e verifica se existe solicitação pendente de atendimento para a serventia*[¹](#page-7-0)*;
- 5. O *Web Service* de do *TJCE* gera a chave de recebimento e cria o XML de retorno (*xsRetSolicitacaoSelo.xsd*); atribuindo a chave de recebimento gerado no item **3** ao elemento-chave no tipo complexo TChave do validador;
- 6. O *Web Service* do *TJCE* valida o XML gerado com o validador e assina digitalmente o XML gerado com o certificado digital do FERMOJU e retorna o XML gerado;
- 7. O sistema do Cartório recebe o protocolo que é a requisição de resultado do processamento, a chave que foi gerada no item **3** e encerra a conexão.

<span id="page-7-0"></span>**ATENÇÃO:** Não poderá haver dois itens de solicitação com o mesmo código de selo,

*para uma mesma serventia, sem que eles tenham sido entregues ou cancelados.*

#### <span id="page-8-0"></span>**5.1.2 Consultar Solicitação / Receber Selo**

Esse serviço compreende a recepção do selo(s) solicitado(s) e atendidos. É necessário utilizar o seguinte Schema XML *(xsConsultaSolicitacao.xsd)* para Consultar uma Solicitação de Selo.

A Consulta da Solicitação de Selo deverá ser feita informando o número da chave gerada no retorno da Solicitação do Selo.

O Schema de retorno da Consulta de Solicitação de Selos, contendo os selos liberados após o processamento da solicitação é x*sRetConsultaSolicitacao.xsd.*

#### **Solicitação e processamento:**

 O Cartório deverá aguardar o tempo de 10 minutos, referentes ao processamento da requisição da Solicitação de Selo, para então realizar o procedimento abaixo:

- 1. O sistema do Cartório inicia a conexão enviando uma requisição para Consultar Solicitação de Selo, validando o XML com o Schema xsConsultaSolicitacao.xsd;
- 2. O Web Service do TJCE recebe a requisição da solicitação de selo e valida pelo Schema xsConsultaSolicitacao.xsd;
- 3. O Web Service do TJCE verifica a habilitação da serventia para o Selo Digital[².](#page-8-1)
- 4. O Web Service do TJCE verifica se a assinatura digital do recebimento corresponde a serventia informada e se a solicitação informada foi processada;
- 5. O Web Service do TJCE cria o retorno com o(s) selo(s) gerado(s) ou pendência(s)<sup>3</sup> e encaminha ao sistema do Cartório;
- 6. O sistema do TJCE assina digitalmente o XML gerado com o certificado digital FERMOJU; e retorna o XML gerado para o sistema Cartório.
- 7. O sistema do Cartório recebe a requisição com o resultado do processamento e encerra a conexão.

<span id="page-8-1"></span>**²ATENÇÃO:** *A serventia somente poderá utilizar os serviços, caso esteja compatível com o ambiente habilitado.*

<span id="page-9-1"></span>**³ATENÇÃO:** *Uma solicitação de selo pode gerar pendências após o processamento. Essas pendências deverão ser analisadas pelo cartorário, de forma que o problema seja resolvido pelo Cartório e Fermoju.*

#### <span id="page-9-0"></span>**5.1.3 Movimentar Ato**

Esse serviço compreende como é feito a Movimentação de Atos e utilização dos Selos através do Schema *xsMovimentacaoAtos.xsd,* para informar os atos praticados ao *TJCE.*

#### **Movimentação e processamento:**

**1**. O sistema do Cartório inicia a conexão enviando uma requisição para movimentação de ato(s) utilizando o Schema *xsMovimentacaoAtos.xsd*

**2**. O Web Service do TJCE recebe um lote com as movimentações de atos extrajudiciais;

**3**. O Web Service do TJCE valida o XML recebido com o Schema *xsMovimentacaoAtos.xsd,*

**4.** *O Web Service do TJCE* verifica a situação da serventia², verifica se o idLote é único para essa serventia, se o Selo pertence à serventia informada, e se o selo já foi utilizado; **5**. O Web Service do TJCE verifica qual o Schema que está ativo para cada ato informado, para confirmar que o Cartório enviou o ato usando o Schema correto, de acordo com o código do ato, e verifica se o idAto é único para essa serventia;

**6***. O Web Service do TJCE* cria o XML de retorno baseado no Schema xsRetMovimentAtos\_v1.0.xsd.

**Atenção:** *Se o ato não pode ser recebido para processamento, será retornado o código do motivo de acordo com o documento de mensagens e o Status = 0* **Atenção:** *Se o ato foi recebido para processamento (sqAto: chave única do ato do TJCE). StatusAto: 0 (aguardando processamento)*

**7.** O Web Service do TJCE valida o XML gerado; O retorno da movimentação de atos é feito pelo Schema xsRetMovimentAtos\_v1.0.xsd;

**8**. O Web Service do TJCE assina digitalmente o XML com o certificado digital do TJCE e retorna o XML gerado;

**9.** O sistema do Cartório recebe o resultado da movimentação do ato.

**ATENÇÃO***: Para os cartórios de imóveis, quando forem informados os selos para baixa de atos com selos pendentes, o tipo do selo deve ser igual ao que foi informado na movimentação dos atos.*

**ATENÇÃO***: Para os cartórios de imóveis, os Atos solicitados e pagos antes da implantação do Sisguias Extrajudicial Online (08/12/2008), quando enviados ao Selo Digital, o devem ser com a Data de Solicitação da época. Deste modo, eles não serão cobrados novamente em Guias de Pagamento do Sisguias Extrajudicial Online. Essas movimentações serão apresentadas, mensalmente, no relatório de conferência da Corregedoria.*

#### <span id="page-10-0"></span>**5.1.4 Consultar Situação da Movimentação do Ato**

Esse serviço é responsável por retornar ao solicitante a Situação da Movimentação já informada. O Schema utilizado para consultar a Situação da Movimentação do Ato já informado será o Schema xsConsultaMovimentacaoAtos.xsd

#### **Solicitação e processamento:**

**1**. O sistema do Cartório inicia a conexão enviando uma requisição para consultar o lote já informado na movimentação de ato(s) utilizando o Schema xsConsultaMovimentacaoAtos.xsd;

**2**. O Web Service do TJCE valida o recebimento do XML enviado, verifica o lote; cria o XML de retorno baseado no Schema xsRetConsultaMovimentacaoSelo.xsd e preenche o elemento itensLote;

**3**. O Web Service do TJCE assina digitalmente o XML gerado com o certificado digital do FERMOJU e retorna o XML gerado.

**4**. O sistema do Cartório recebe o resultado da consulta da situação da movimentação do ato.

## **6. PADRÕES TÉCNICOS**

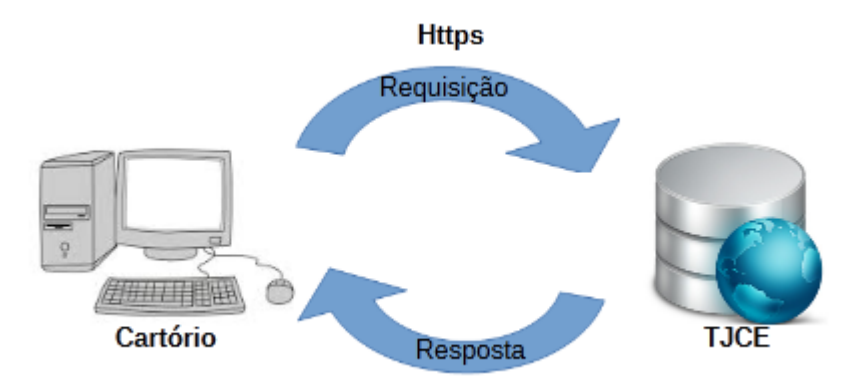

## <span id="page-11-0"></span>**6.1 Padrão de Comunicação**

O meio físico de comunicação utilizado entre os sistemas de informação dos Cartórios e o sistema do Selo Digital do *Tribunal de Justiça do Estado do Ceará*, será a Internet, com o uso do protocolo SSL, que além de garantir um duto de comunicação seguro a Internet, permite a identificação do servidor e do cliente através de certificados digitais, eliminando a necessidade de identificação do usuário através de nome ou código de usuário e senha.

O modelo de comunicação segue o padrão do *Selo Digital – Web Service* definido pelo WS-I Basic Profile. A troca de mensagens entre o *Selo Digital – Web Service* do Tribunal de Justiça do Estado do Ceará (TJCE) e o sistema de software da serventia extrajudicial utilizará o protocolo SOAP, com troca de mensagens XML. Para descrever os serviços disponibilizados, será utilizado um documento WSDL (Web Service Description Language). O WSDL é o padrão recomendado para descrição de serviços SOAP.

#### <span id="page-12-0"></span>**6.1.1 Assinatura Digital**

A necessidade de uso da certificação digital justifica-se pelo fato de que os mecanismos de segurança da Web tradicionais, como HTTPS, podem ser insuficientes para gerenciar os requisitos de segurança de todos os cenários de serviços da Web.

As mensagens enviadas aos serviços disponibilizados pelo TJCE são documentos eletrônicos elaborados no padrão XML e devem ser assinados digitalmente com um certificado digital que contenha o CNPJ do cartório responsável pelas informações de uso do Selo Digital (solicitação de selos e movimentação de atos).

#### **Certificado Digital**

Para uso do certificado digital, o padrão de assinatura digital deve ser o adotado pelo Instituto de Tecnologia da Informação – ITI, através da Infraestrutura de Chaves Públicas Brasileira (ICP-Brasil) que é uma cadeia hierárquica e de confiança que viabiliza a emissão de certificados digitais para identificação virtual de pessoas físicas e jurídicas.

O certificado digital a ser utilizado (certificado de assinatura digital) funciona como uma identidade virtual que permite identificação segura e inequívoca do autor de uma mensagem ou transação feita em meios eletrônicos, como a web.

Um certificado de assinatura digital tem validade de uso e após o seu respectivo vencimento de prazo de validade, este é automaticamente considerado expirado, ou seja, quaisquer documentos assinados após a data de sua expiração não possuirão validade legal. Os documentos que forem assinados durante o período válido do certificado tem sua validade garantida por tempo indeterminado. Como exemplo, temos a carteira de habilitação (motorista) expirada, mas o usuário ainda é identificado por ela, por conter sua assinatura, dados e foto, porém, não pode exercer sua cidadania ou apresentá-la em qualquer situação como um documento oficial.

#### **Benefícios da Assinatura Digital**

Para garantir segurança, inviolabilidade, autenticidade e não repúdio às transações a certificação digital faz uso de tecnologia para assegurar que somente o proprietário ou quem tem a capacidade do uso, utilize o certificado digital em operações eletrônicas. Para o sigilo deste uso, o dono do certificado digital faz uso de PIN (senha pessoal) como o de um cartão eletrônico de banco. Utiliza-se essa senha para não somente assinar mas para permitir a criptografia com chave pública<sup>[1](#page-13-0)</sup> a fim de impedir a violação do processo de cifragem da assinatura e do artefato assinado (documento, arquivo XML, etc.).

#### **Tipos de Certificado Digital**

Existem alguns tipos de Certificados, sendo os principais o tipo A1 e A3.

**A1:** No certificado tipo A1 o par de chaves, pública e privada, é gerado em seu computador, no momento da solicitação de emissão do certificado. A chave pública será enviada para a Autoridade Certificadora (AC) junto com a solicitação de emissão do certificado, enquanto a chave privada ficará armazenada no seu computador, devendo, obrigatoriamente, ser protegida por senha de acesso. O certificado tipo A1 tem validade de 1 (um) ano.

**A3:** O certificado tipo A3 oferece maior segurança, justamente porque o par de chaves é gerado em hardware, isto é, num cartão criptográfico, token ou HSM que não permite a exportação ou qualquer outro tipo de reprodução da chave privada. Também no certificado tipo A3 a chave pública será enviada para a Autoridade Certificadora junto com a solicitação de emissão do certificado, enquanto a chave privada ficará armazenada no hardware, impedindo tentativas de acesso de terceiros. Com este cartão criptográfico ou token, você poderá transportar a sua chave privada e o seu certificado digital de maneira segura, podendo realizar transações eletrônicas onde você desejar. Apenas o detentor da senha de acesso pode utilizar a chave privada, e as informações

<span id="page-13-0"></span><sup>1</sup> Criptografia de Chaves Públicas - A criptografia de chave pública ou assimétrica permite verificar a autoria de um documento assinado digitalmente, uma vez que só é possível decifrar as informações, cifradas com determinada chave privada, utilizando-se a chave pública correspondente. Os pares de chaves são únicos. A chave privada é de posse e responsabilidade exclusiva de seu proprietário. Os certificados digitais são documentos digitais que certificam a posse de um determinado par de chaves por um indivíduo ou instituição. O receptor do "pacote", inicialmente desempacota o certificado e utiliza as funções de PKI para fazer a verificação da validade do certificado e da cadeia de certificação. Validado o certificado, extrai-se a chave publica do mesmo e aplica-se à assinatura.

não podem ser copiadas ou reproduzidas. O certificado tipo A3 tem validade de 3 (três) anos.

#### **Procedimento para Assinatura com o Certificado Digital**

No caso do Selo Digital os documentos eletrônicos enviados (XML) gerado pelo cartório e respondidos pelo TJCE serão assinados por uma terceira parte confiável, ou seja, uma Autoridade Certificadora (AC) que garante a veracidade e integridade da identificação do certificado digital do emissor e associa uma entidade (pessoa, processo, servidor) a um par de chaves criptográficas. Os certificados contém os dados de seu titular conforme detalhado na Política de Segurança de cada Autoridade Certificadora em conformidade legal com regras estabelecidas pelo Comitê Gestor da ICP-Brasil. Para coleta de maiores informações (técnicas e legais), consultar o site governamental do ITI [\(http://www.iti.gov.br/\)](http://www.iti.gov.br/).

O uso do certificado digital do cartório permitirá o não repúdio das informações de ambos os lados (TJCE e Cartórios). Devem ser assinadas todas as transações quaisquer que sejam, realizadas entre os dois lados (TJCE e Cartórios). O processo de assinatura digital no Selo Extrajudicial Digital consiste na ação de aplicar o certificado digital nos dados enviados na estrutura XML conforme orienta este manual. Essa assinatura é consumada através do uso da chave privada junto a chave pública do emissor.

Da mesma forma a obtenção da identificação do emissor poderá ser feita com a recuperação das informações da chave pública do certificado digital. Com a recuperação da identidade do emissor o TJCE procederá a verificação de informações para decidir se aceita o arquivo de dados enviados. As informações coletadas no certificado digital de forma geral visarão saber o CNPJ/CPF, Nome, Validade do Certificado, etc.

Tanto o TJCE como o Cartório assinarão o arquivo XML que desejam enviar. Aplica-se inicialmente uma função matemática a esse arquivo, obtendo-se um resumo criptográfico (*hash*) desse arquivo. A função matemática utilizada é chamada função *hash*[2](#page-14-0) . A aplicação da função *hash* garante a integridade de um documento na medida

**Secretaria de Tecnologia da Informação –** *Tribunal de Justiça do Estado do Ceará* 

<span id="page-14-0"></span><sup>2</sup> A função hash realiza o mapeamento de uma sequência de bits (todo arquivo digital é uma sequência de bits) de tamanho arbitrário para uma sequência de bits de tamanho fixo, menor. O resultado é chamado de hash do arquivo. Os algoritmos da função hash foram desenvolvidos de tal forma que seja muito difícil encontrar duas

em que qualquer alteração no conteúdo desse documento altera o resultado da função *hash* aplicada sobre o mesmo.

O signatário de um documento, ao aplicar a função *hash,* está gerando uma espécie de "impressão digital" do conteúdo do documento, utilizado posteriormente para verificar sua integridade. Em seguida o *hash*, ou assinatura digital, é adicionado à mensagem a ser enviada.

Em resumo, o processo todo consiste na serventia assinar os arquivos a serem enviados com o certificado eleito como oficial (cadastrado no portal) e, quando receber os arquivos de resposta à solicitação, verificar se a origem é o Poder Judiciário.

#### **Verificação do arquivo assinado pelo TJCE**

Analisamos o certificado para verificar a identidade do autor da assinatura. (lembrando que o certificado digital é assinado por uma AUTORIDADE CERTIFICADORA, que identificou o titular do certificado). Utilizamos a chave pública que ele contém para realizar essa operação e assim comprovar a autenticidade (autoria) do arquivo.

Assim, um arquivo assinado digitalmente geralmente compõe-se de:

- Mensagem original (arquivo XML);
- Assinatura digital (*hash* da mensagem original).

Em seguida, aplica-se a função *hash* ao original e compara-se com o hash enviado. Desta forma se estabelece a integridade do documento. Por último, os dados serão conferidos (serventia + certificado cadastrado para aquela serventia) internamente a fim de comprovar a autoria da mensagem e, caso haja divergências, a operação solicitada será negada.

#### **Informações a serem validadas**

As seguintes informações serão validadas pelo TJCE quando for recebido uma requisição de serviço a um Web Service do Selo Digital:

- Proprietário;
- CPF/CNPJ;
- Data da Validade;
- UF:

mensagens produzindo o mesmo resultado hash (resistência à colisão) e, que a partir do hash seja impossível

- Emissor;
- Chave Pública do Certificado.

## **Cadastro do Certificado Digital do Cartório/Responsável pelo Cartório**

Para que o TJCE tenha conhecimento do certificado do Cartório, o responsável pelo cartório deverá acessar o Portal do Selo Digital (<https://selodigital.tjce.jus.br/portal>) através de login e senha específico, e cadastrar o Certificado Digital, conforme na tela de exemplo abaixo.

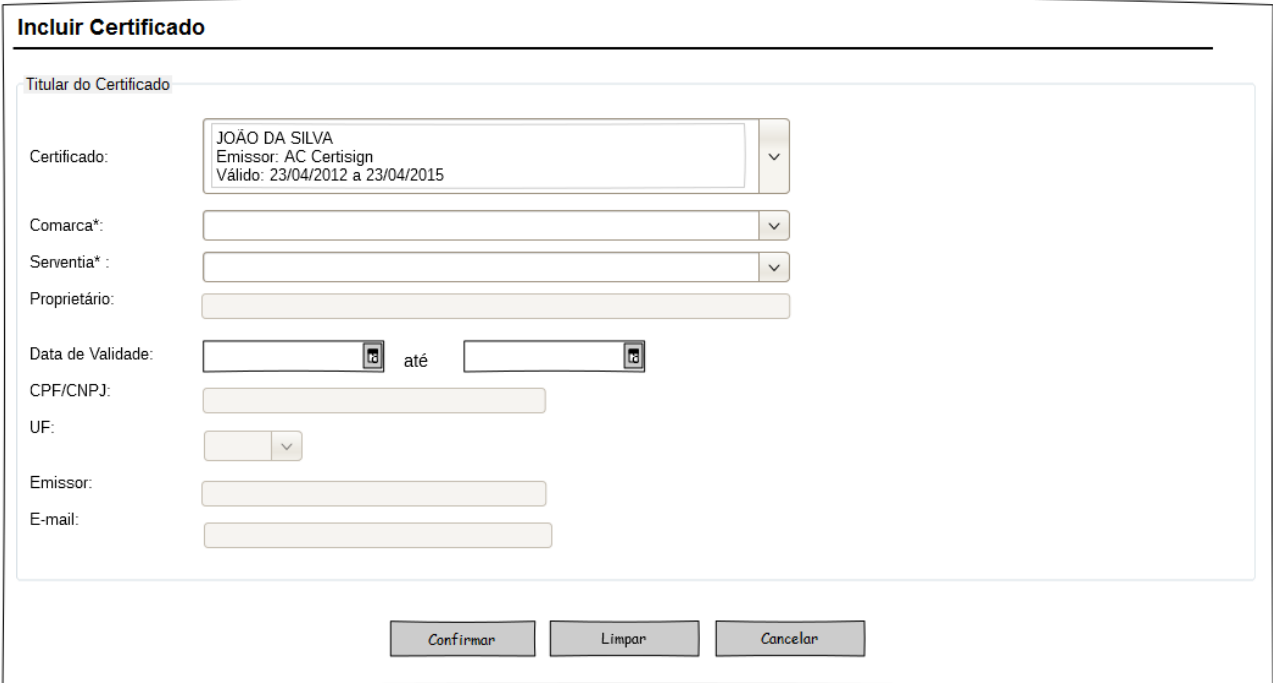

O certificado cadastro no Portal do Selo Digital, será utilizado para validar as requisições de serviços realizados pelo software do cartório aos Web Services disponibilizados pelo Tribunal (Solicitação de Selo, Movimentação de Atos etc).

Através da funcionalidade abaixo será possível o cartorário consultar os certificados digitais cadastrados, bem como realizar a inclusão/exclusão dos certificados.

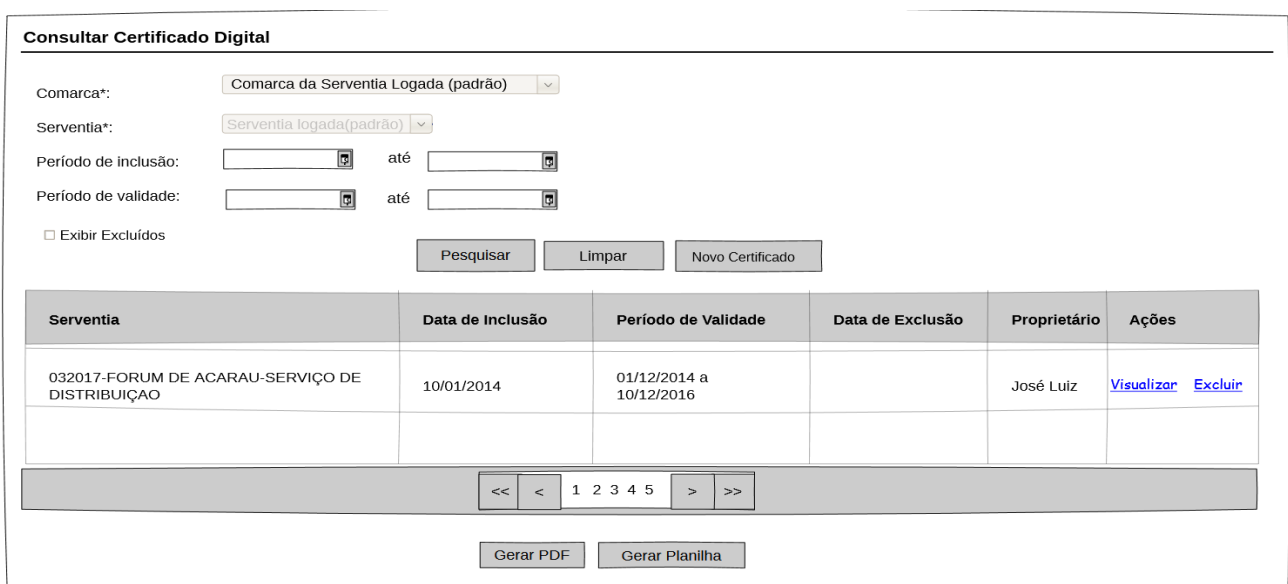

#### <span id="page-17-1"></span>**7. XML**

É uma linguagem de marcação de dados que provê um formato para descrever dados estruturados. Isso facilita declarações mais precisas de conteúdo e resultados mais significativos de busca através de múltiplas plataformas. Permite a definição de um número infinito de tags, que são usadas para criar dados estruturados.

#### <span id="page-17-0"></span>**7.1 Padrão das Mensagens XML**

A especificação adotada para as mensagens XML é a recomendação W3C para XML 1.0, disponível em [www.w3.org/TR/REC-xml](http://www.w3.org/TR/REC-xml) e a codificação dos caracteres será em UTF-8. As requisições aos serviços disponibilizados pelos Web Services do Selo Digital e os respectivos resultados, retornados após processamento, devem ser realizadas através de operações com a seguinte estrutura:

Cabeçalho – estrutura XML padrão para todas as mensagens de chamada e retorno de resultado do *Selo Digital – Web Services* disponibilizados pelo TJCE, que contém os dados de controle das mensagens. A área de cabeçalho está sendo utilizada para armazenar a versão do layout da estrutura XML informado na área de dados.

O conteúdo é definido pelos diversos Schemas XML. As operações são a forma de utilizar o conteúdo. Por exemplo, para movimentar um ato, utiliza-se o Schema XML – xsMovimentacaoAtos\_v1.0.xsd.

## <span id="page-18-3"></span>**8. SCHEMA**

Um Schema descreve a estrutura de um XML, define elementos e atributos que podem aparecer em um documento, quais elementos são filhos, o número deles e a ordem em que aparecem. Define os tipos de dados para os elementos e atributos, além de valores fixos e padrão.

## <span id="page-18-2"></span>**8.1 Schema XML (arquivo XSD)**

Os Schemas XML (arquivos XSD) definem a estrutura das operações disponibilizadas pelos Web Services do Selo Digital, podendo serem obtidos na área do projeto Selo Digital do TJCE através do link: <http://www.tjce.jus.br/fermoju/seloextrajudicialdigital.asp>

## <span id="page-18-1"></span>**8.2 Versionamento do Schema XML**

O endereço<http://www.tjce.jus.br/> [fermoju/seloextrajudicialdigital.asp](http://www.tjce.jus.br/fermoju/seloextrajudicialdigital.asp)**,** faz-se necessário ser acessado periodicamente para visualizar a versão atualizada dos Schemas XML. A utilização de versões desatualizadas podem resultar em prejuízo para o cliente ou falha no serviço.

## <span id="page-18-0"></span>**8.3 Validação da estrutura do arquivo XML através do Schema**

Para garantir minimamente a integridade das informações prestadas e a correta formação dos arquivos XML, o Cartório deverá submeter cada um dos arquivos XML de consumo de serviço para validação pelo seu respectivo arquivo Schema XML. (XML Schema Definition, definição de Schema XML) antes de seu envio. Neste manual utilizaremos a nomenclatura Schema XML para nos referir aos arquivos XSD.

Um Schema XML define o conteúdo e a estrutura do conteúdo de um arquivo XML, descrevendo os seus atributos, elementos e a sua organização, além de estabelecer regras de preenchimento de conteúdo e de obrigatoriedade de cada elemento ou grupo de informação. A validação da estrutura do arquivo XML é realizada

por um analisador sintático (parser) que verifica se o arquivo XML atende às definições e regras de seu respectivo Schema XML.

Qualquer divergência da estrutura da mensagem XML em relação ao seu respectivo Schema XML, provoca um erro de validação do Schema XML. Neste caso o conteúdo da mensagem XML de pedido do serviço não poderá ser processado.

A primeira condição para que a mensagem XML seja validada com sucesso é que ela seja submetida a obedecer às regras de sintaxe que são descritas no Schema XML, as quais serão utilizadas para validar a estrutura do XML. Essa validação do arquivo XML deverá ser realizada pelo sistema do Cartório antes de enviá-lo para o Web Service do TJCE. Dessa forma, é possível o sistema cliente do Cartório detectar erros de formatação no arquivo XML e corrigi-los de imediato.

Criar um padrão de validações de XML facilita muito quando você quer deixar algum recurso da sua aplicação disponível para outros usuários, pois estabelece um contrato, garantindo que os dados de entrada e saída sempre estarão consistentes.

De acordo com o documento **Ato** X **Schema** disponível no portal do Selo Digital [http://www.tjce.jus.br/fermoju/seloextrajudicialdigital.asp,](http://www.tjce.jus.br/fermoju/seloextrajudicialdigital.asp) o Cartório deverá validar a estrutura e conteúdo do XML com cada Schema XML correspondente antes de enviá-lo ao TJCE.

## <span id="page-19-1"></span>**9. ESTRUTURA DE DADOS DO SELO DIGITAL – WEB SERVICE**

O fluxo de comunicação é sempre iniciado pelo sistema do Cartório através do envio de uma requisição ao *Selo Digital – Web Service* para a operação desejada.

## <span id="page-19-0"></span>**9.1 Modelo Operacional**

A forma de processamento das operações no Selo Extrajudicial Digital pode ser síncrona, caso o atendimento da operação seja realizada na mesma conexão, ou assíncrona, quando o processamento da operação requisitada não é atendido na mesma

conexão, devido ao volume de dados para processamento. Nesta situação torna-se necessária a realização de mais uma conexão para a obtenção do resultado do processamento.

 A troca de mensagem é realizada através do protocolo de transporte SOAP. Os "consumidores" dos serviços (clientes), podem invocar as operações dos Web Services através de comunicação síncrona ou assíncrona.

Assim, os serviços serão implementados da seguinte forma:

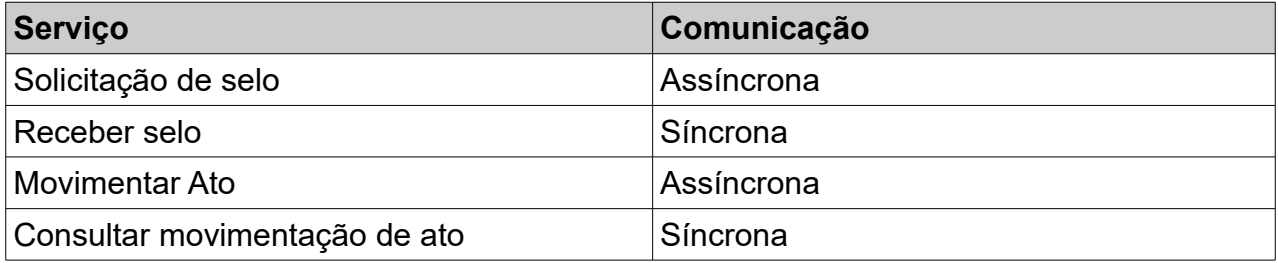

## <span id="page-20-0"></span>**9.1.1 Serviço Síncrono**

Quando um envio é feito na comunicação de dados síncrona, o processo remetente é bloqueado até que a recepção correspondente seja realizada, ou seja, o transmissor/receptor não consegue encaminhar uma nova mensagem enquanto a resposta não chega.

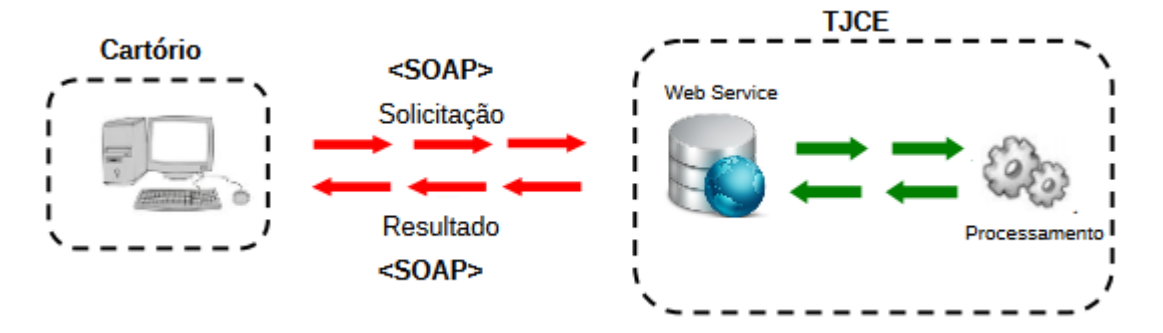

#### **Solicitação e processamento:**

1. O sistema do Cartório inicia a conexão enviando uma mensagem de solicitação de serviço para o *Web Service*;

2. O *Web Service* recebe a mensagem de solicitação de serviço e encaminha ao sistema do *TJCE* que processará o serviço solicitado;

3. O sistema do *TJCE* recebe a mensagem de solicitação de serviços e realiza o processamento, devolvendo uma mensagem de resultado do processamento ao *Web Service*;

4. O *Web Service* recebe a mensagem de resultado do processamento e o encaminha ao sistema do Cartório;

5. O sistema do Cartório recebe a mensagem de resultado do processamento e caso não exista outra mensagem, encerra a conexão.

## **9.1.2 Serviços Assíncronos**

Neste modo de comunicação assíncrono, o cliente não recebe uma resposta do serviço e sim uma confirmação de que a mensagem foi recebida com sucesso, não ficando preso durante o processamento da mesma.

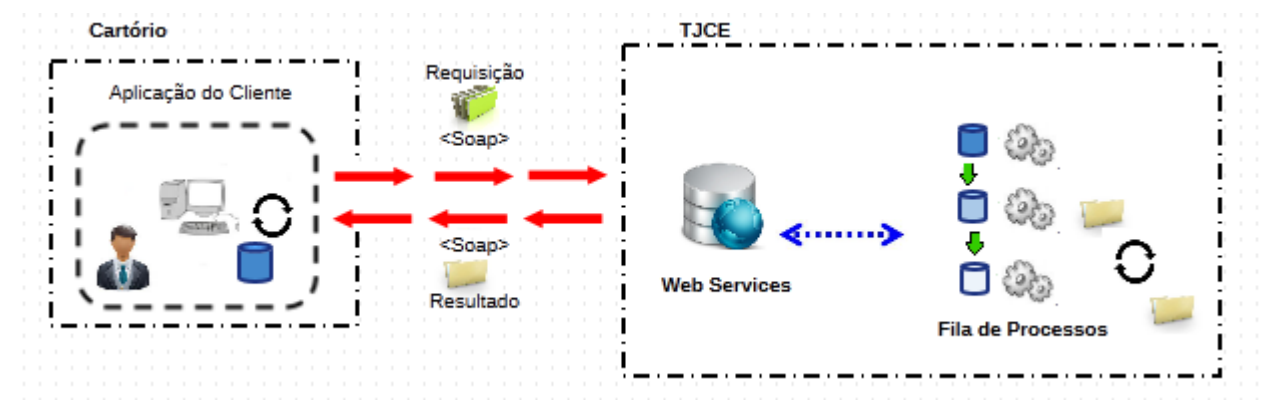

#### **Solicitação e processamento:**

1. O sistema do contribuinte inicia a conexão enviando uma mensagem de solicitação de serviço para o *Web Service* de recepção de solicitação de serviços;

2. O *Web Service* de recepção de solicitação de serviços recebe a mensagem de solicitação de serviço e a coloca na fila de serviços solicitados;

3. O *Web Service* de recepção de solicitação de serviços retorna o protocolo da solicitação de serviço e a data e hora de gravação na fila de serviços solicitados ao sistema do Cartório;

4. O sistema do Cartório recebe o protocolo;

5. Na estrutura interna do sistema do *TJCE* a solicitação de serviços é retirada da fila de serviços solicitados pelo sistema do *TJCE* em momento específico, definido pela equipe técnica do *TJCE*;

6. O serviço solicitado é processado pelo sistema do *TJCE* e o resultado do processamento é colocado na fila de serviços processados;

7. O sistema do Cartório, através do protocolo recebido, envia uma consulta ao serviço que retornará o resultado do processamento daquele protocolo, iniciando uma conexão com o *Web Service*;

8. O *Web Service* recebe a mensagem de consulta e localiza o resultado de processamento da solicitação de serviço;

9. O *Web Service* devolve o resultado do processamento ao sistema Cartório;

10. O sistema do Cartório recebe a mensagem de resultado do processamento e, caso não exista outra mensagem, encerra a conexão.

## **10. ORIENTAÇÕES DIVERSAS**

Não deve ser inserido caracteres não significativo para preencher o tamanho completo do campo, ou seja, zeros antes de número ou espaço em branco após cadeia de caracteres. A posição do campo é definida na estrutura do documento XML através de Tags (<tag>conteúdo</tag>).

A regra constante do parágrafo anterior deverá estender-se para os campos onde não há indicação de obrigatoriedade e que, no entanto, seu preenchimento torna-se obrigatório por estar condicionado à legislação específica. Neste caso, deverá constar a TAG com o valor correspondente e, para os demais campos, deverão ser eliminadas as TAGs.

Para reduzir o tamanho final do arquivo XML do *Selo Digital – Web Service* alguns cuidados de programação deverão ser assumidos:

•não incluir "zeros não significativos" para campos numéricos;

•não incluir "espaços" no início ou no final de campos numéricos e alfanuméricos;

•não incluir comentários no arquivo XML;

•não incluir anotação e documentação no arquivo XML (TAG annotation e TAG documentation);

•não incluir caracteres de formatação no arquivo XML ("line-feed", "carriage return", "tab", caractere de "espaço" entre as TAGs).

As TAGs que permitirem valores nulos devem ser omitidas da estrutura XML a ser enviada.

#### **11. TIPOS SIMPLES**

Os tipos simples não podem conter elementos ou atributos.

São os tipos básicos como string, date, float e etc…. Como também podem ser tipos definidos pelo usuário.

A seguir encontra-se a tabela de cada elemento simples que serão utilizados como tipo de dados. A tabela está dividida da seguinte forma:

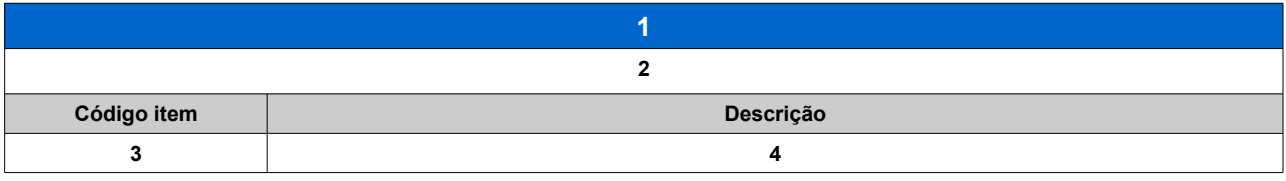

- 1. Nome do tipo simples;
- 2. Descrição do tipo simples;
- 3. Identifica o código do item;
- <span id="page-23-2"></span>4. Descrição do campo.

#### *xs.Comum.xsd*

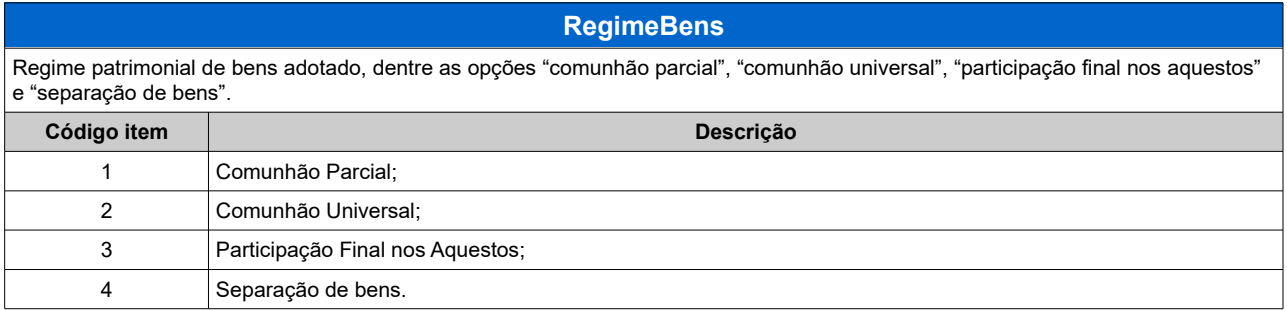

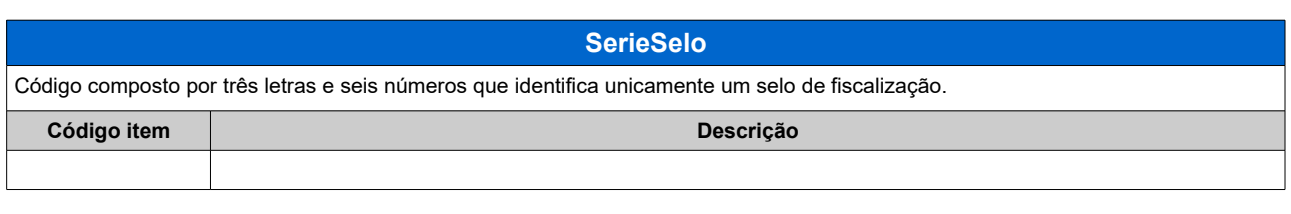

<span id="page-23-1"></span><span id="page-23-0"></span>**TVersao**

Versão corrente do Selo Digital – 1.12

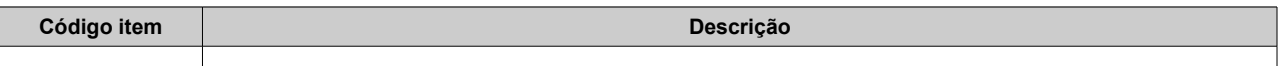

<span id="page-24-1"></span>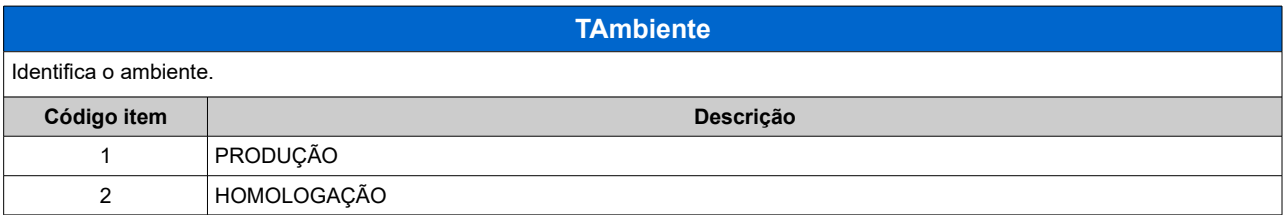

<span id="page-24-0"></span>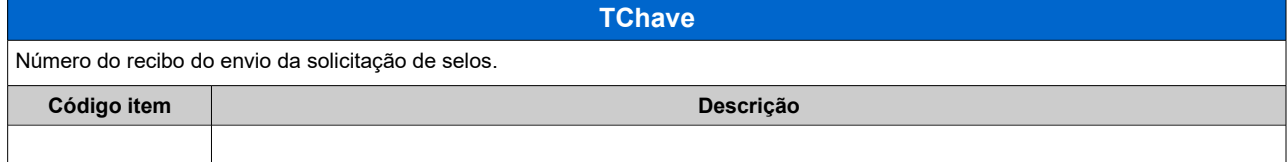

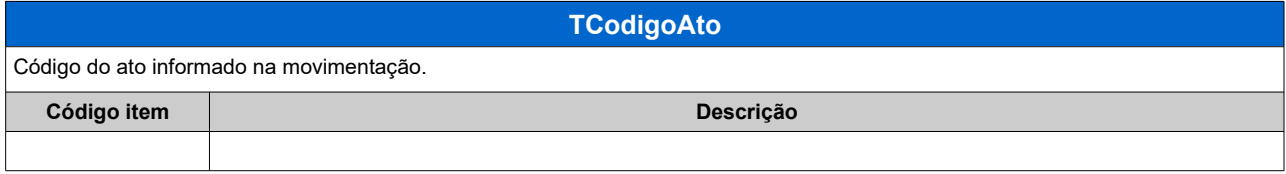

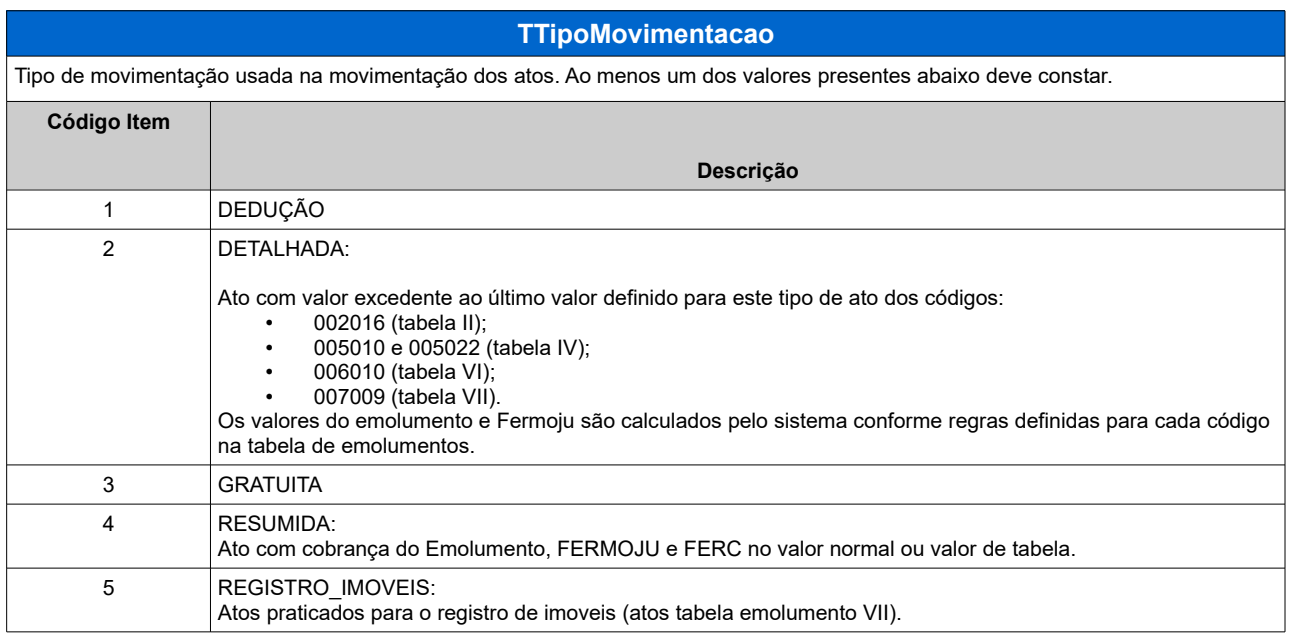

<span id="page-24-3"></span>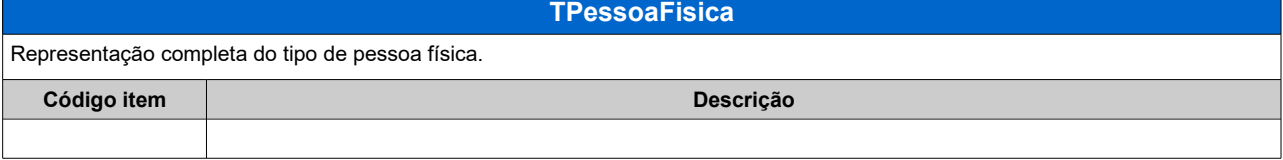

<span id="page-24-2"></span>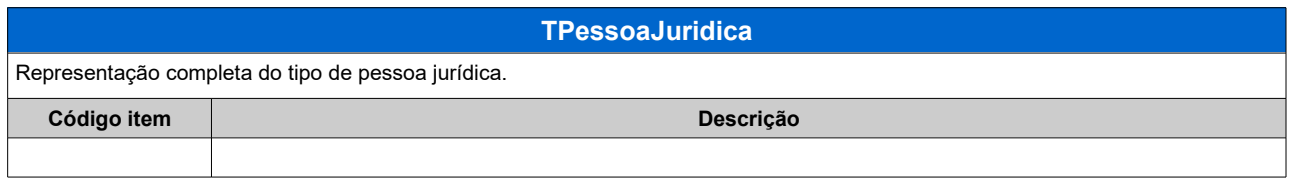

<span id="page-25-0"></span>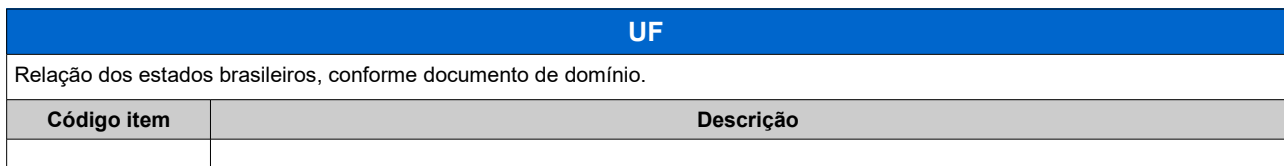

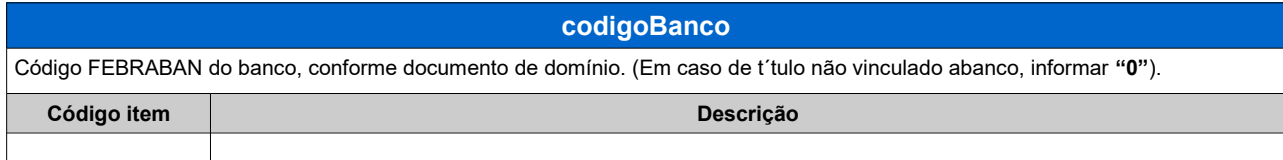

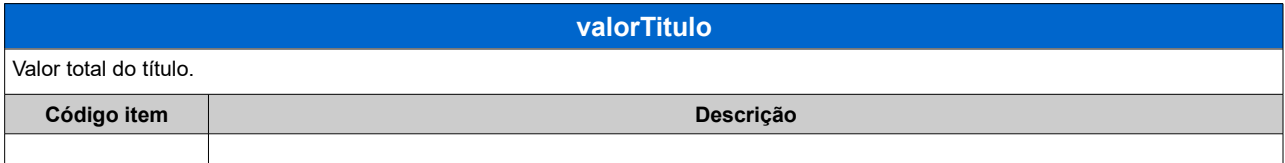

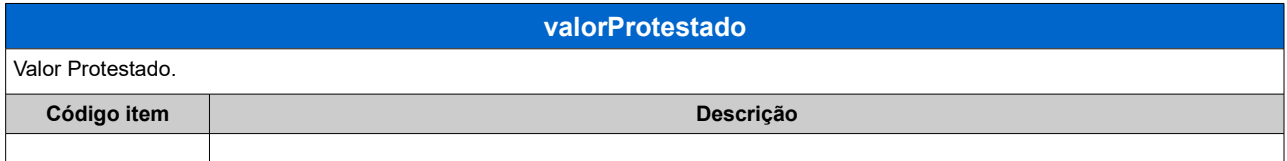

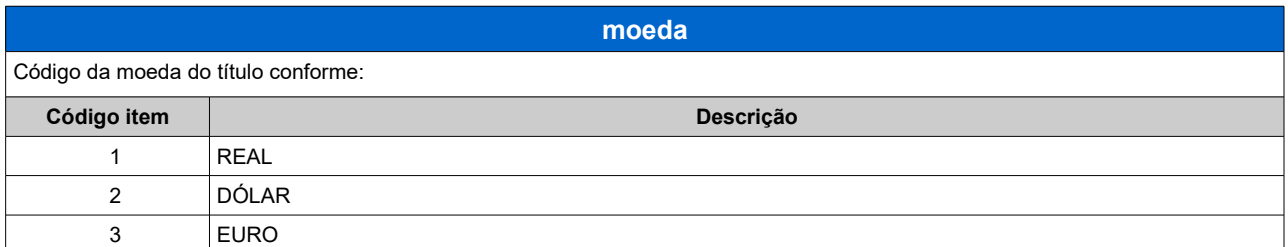

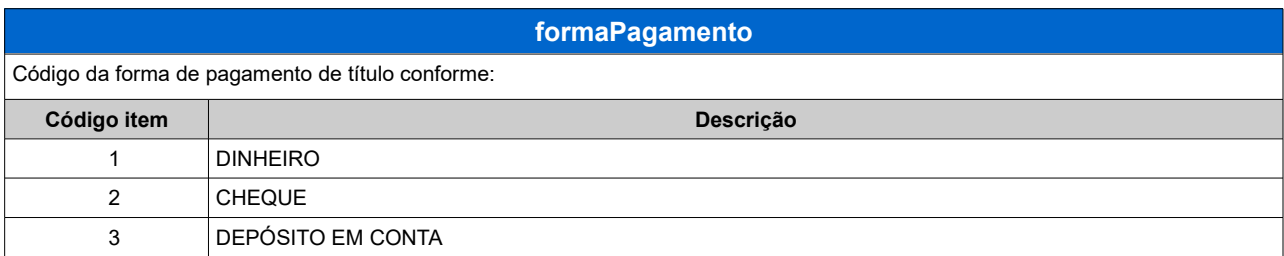

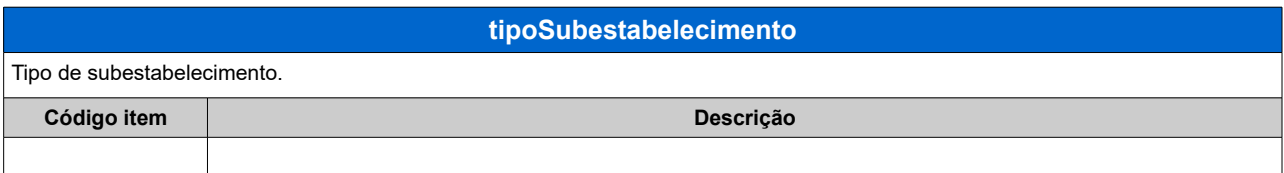

**jurosMoratorios**

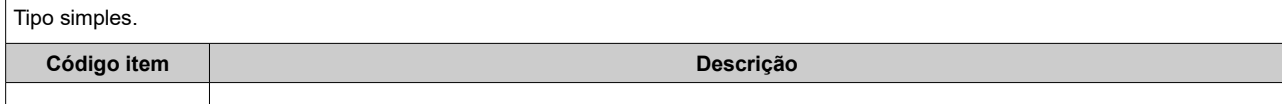

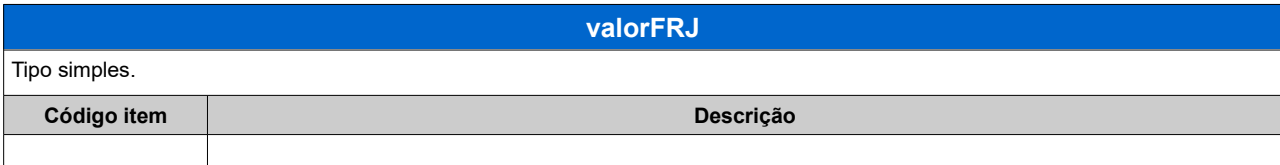

<span id="page-26-1"></span>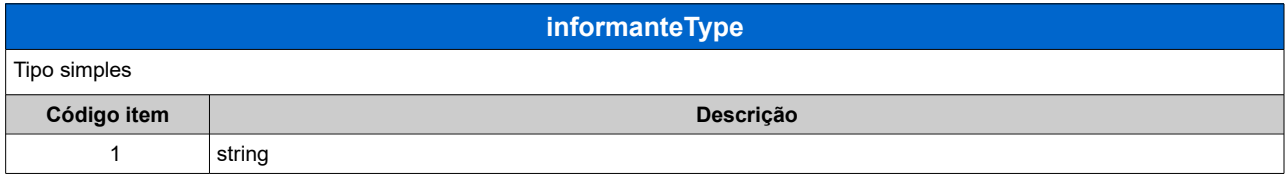

<span id="page-26-0"></span>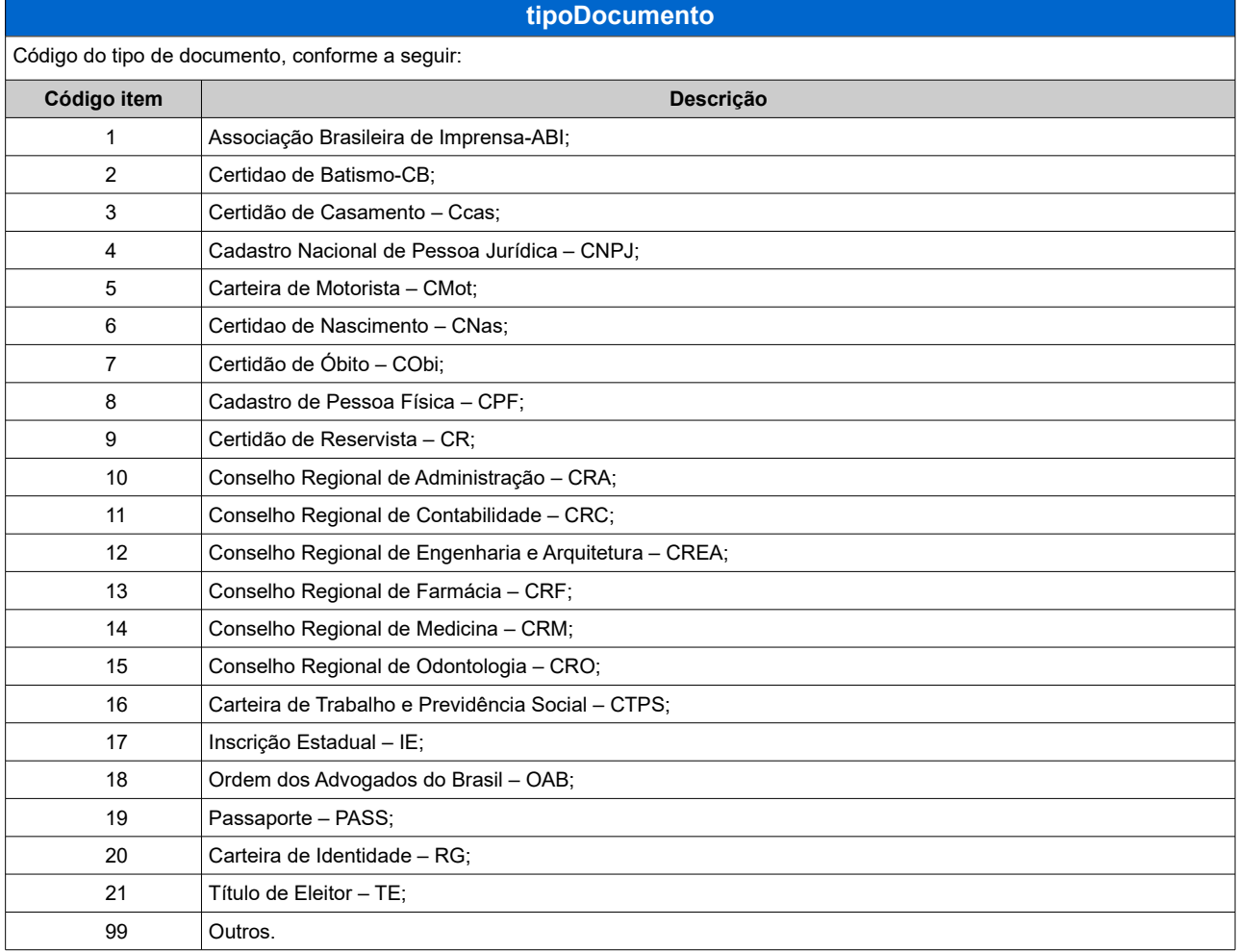

## <span id="page-27-0"></span>**12. TIPOS COMPLEXOS**

Tipos complexos, são tipos que descrevem estruturas complexas, podendo conter subelementos e atributos.

A seguir encontra-se a tabela de cada elemento complexo que serão utilizados como tipo de dados. A tabela está dividida da seguinte forma:

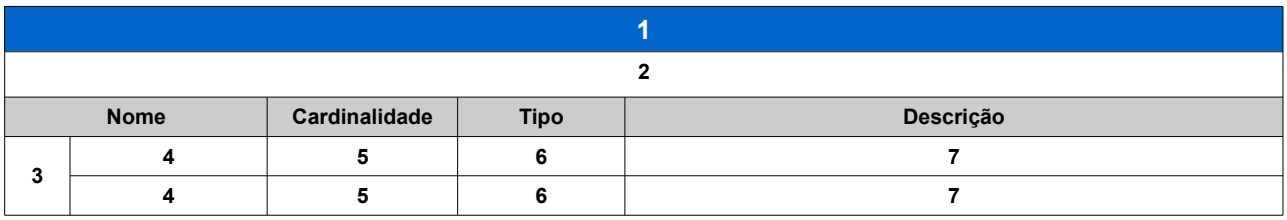

- 1. Nome do tipo complexo;
- 2. Descrição do tipo complexo;
- 3. Identifica se a sequência de campos fará parte de uma escolha (Choice);
- 4. Nome do campo que faz parte do tipo complexo;
- 5. Quantas vezes o campo se repete na estrutura de dados:

Formato: "0..1" onde "0" é a quantidade mínima e "1" a quantidade máxima. Se a quantidade máxima for indefinida, será utilizado "\*" no lugar do "1";

- 6. Tipo de variável
- 7. Descrição do campo.

## **Legenda para Cardinalidade:**

- 0..1: Nenhuma ou uma ocorrência (atributo opcional)
- 1..1: Uma ocorrência (Atributo obrigatório)
- 1..\*: Uma ou várias ocorrências (Atributo obrigatório)
- 0..\*: Nenhuma ou várias ocorrências (Atributo opcional)

#### *xsCGenerica.xsd*

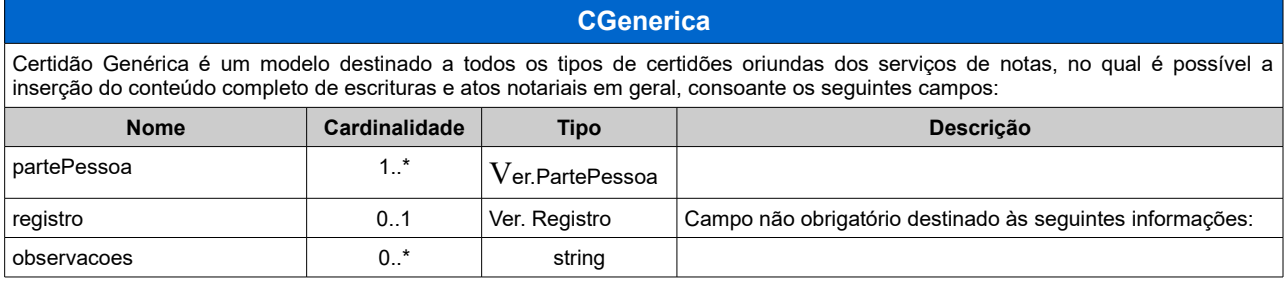

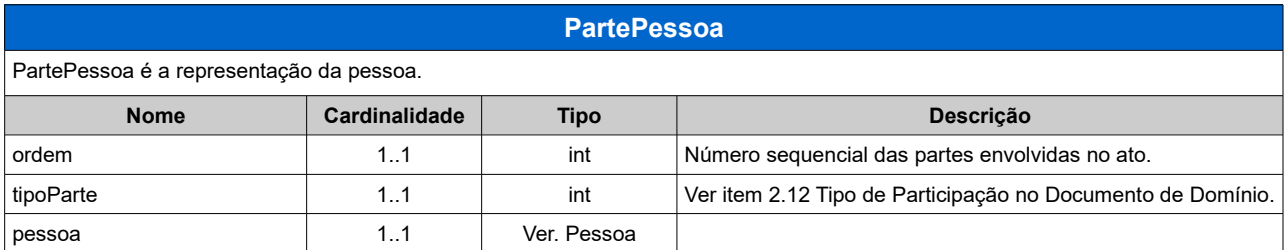

## *xsComum.xsd*

<span id="page-28-0"></span>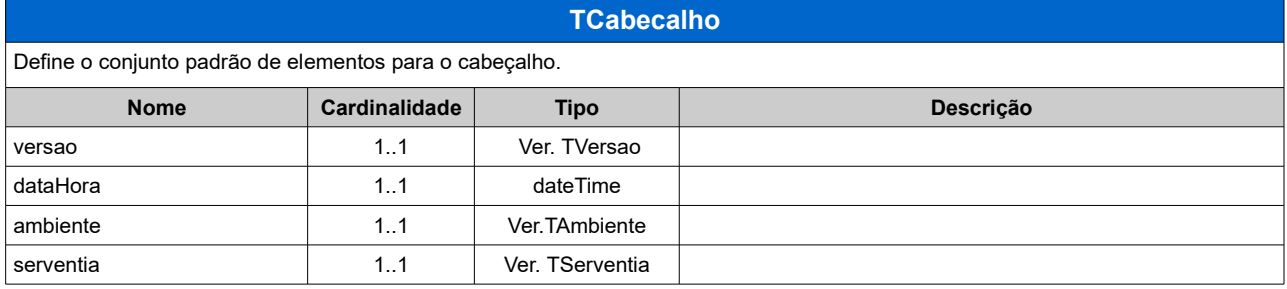

<span id="page-28-1"></span>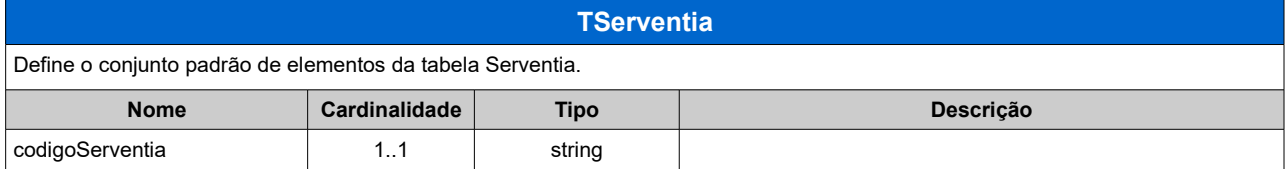

<span id="page-28-2"></span>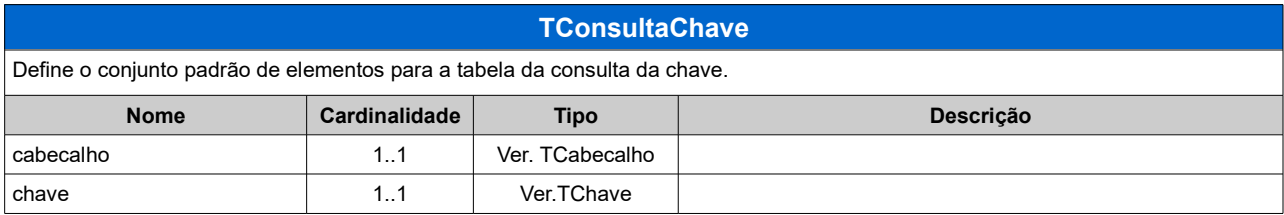

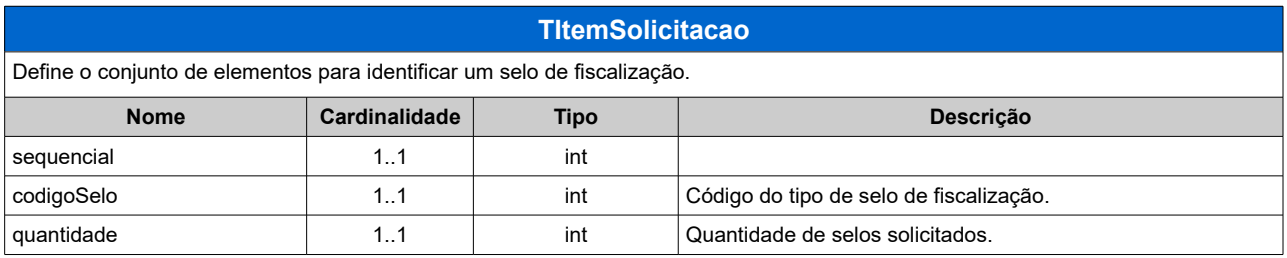

<span id="page-29-5"></span>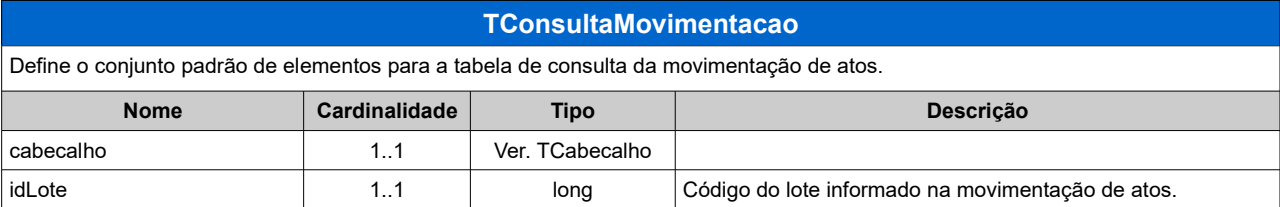

<span id="page-29-4"></span>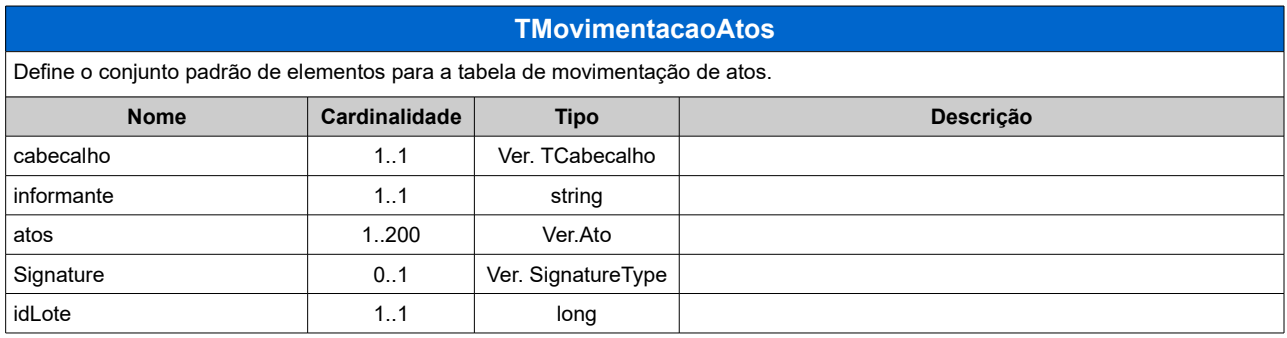

<span id="page-29-2"></span>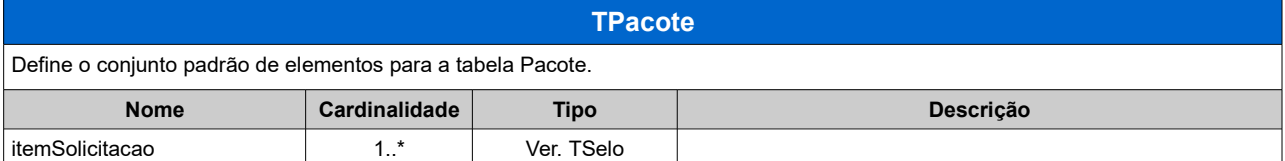

<span id="page-29-3"></span>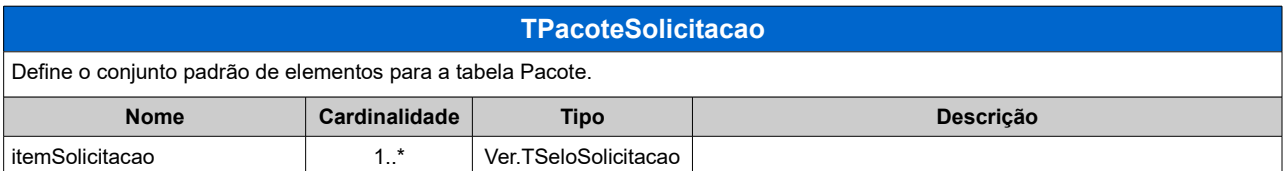

<span id="page-29-1"></span>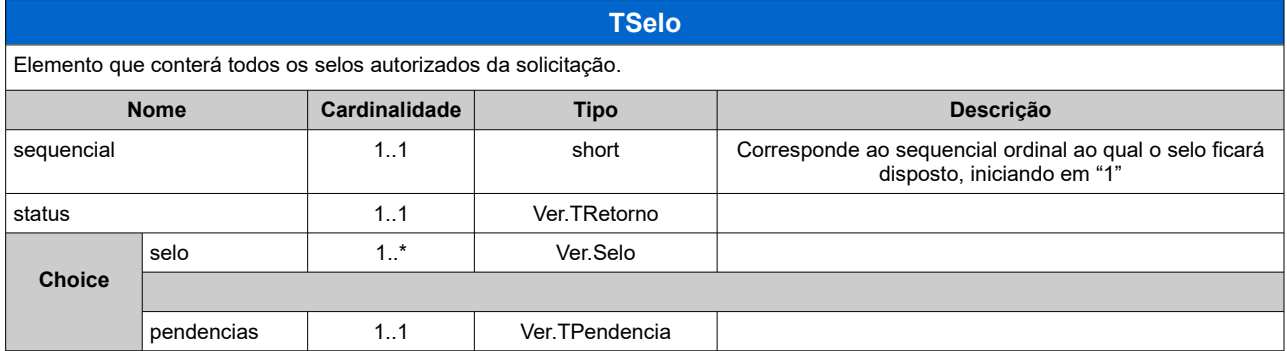

<span id="page-29-0"></span>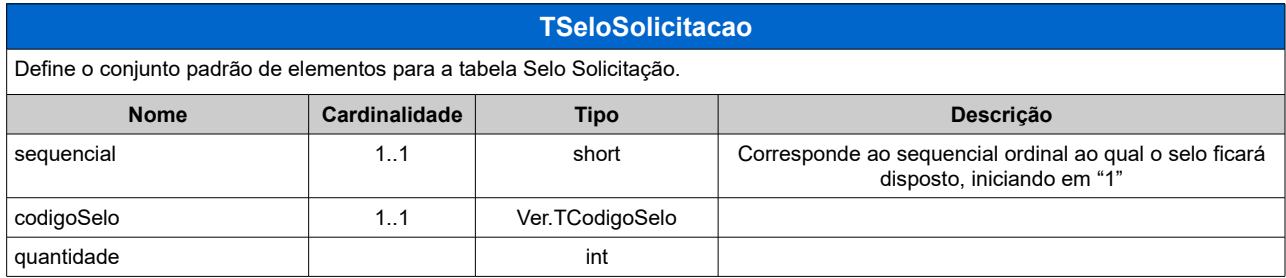

<span id="page-30-2"></span>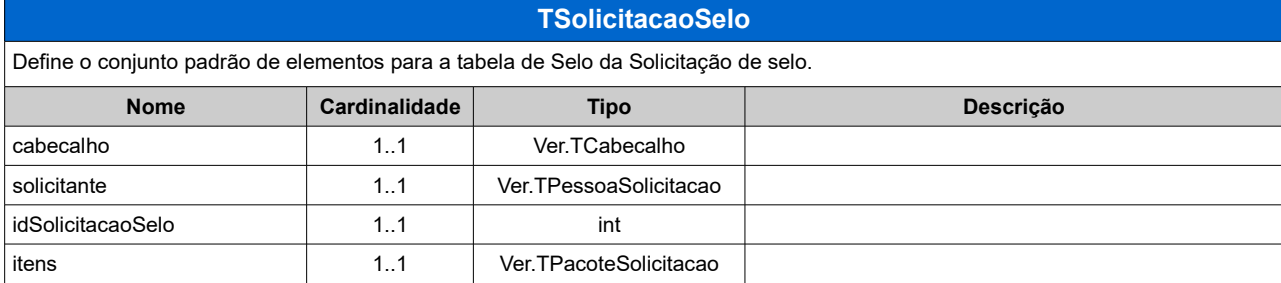

<span id="page-30-3"></span>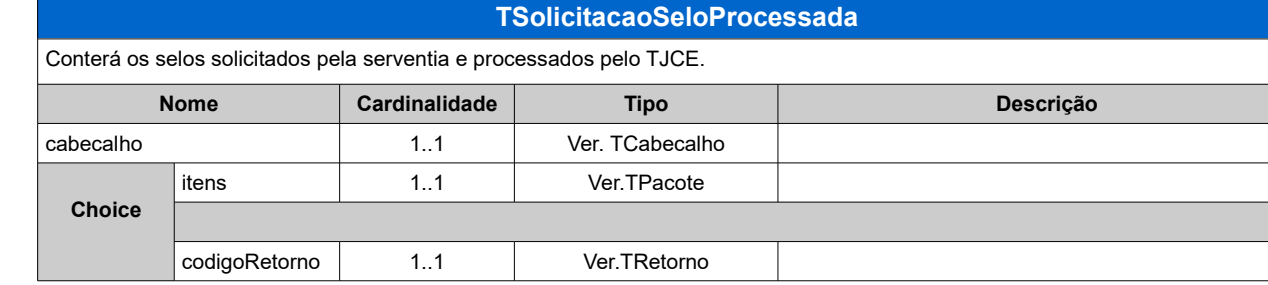

<span id="page-30-0"></span>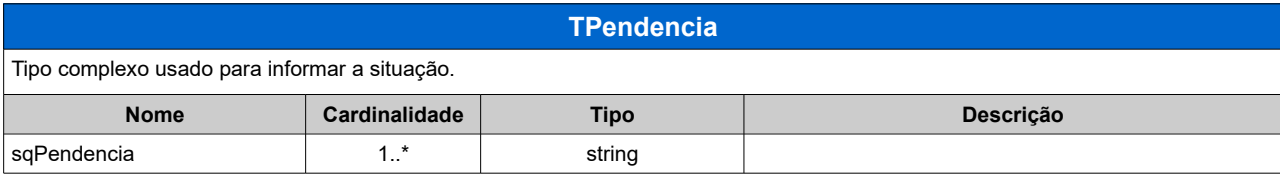

<span id="page-30-1"></span>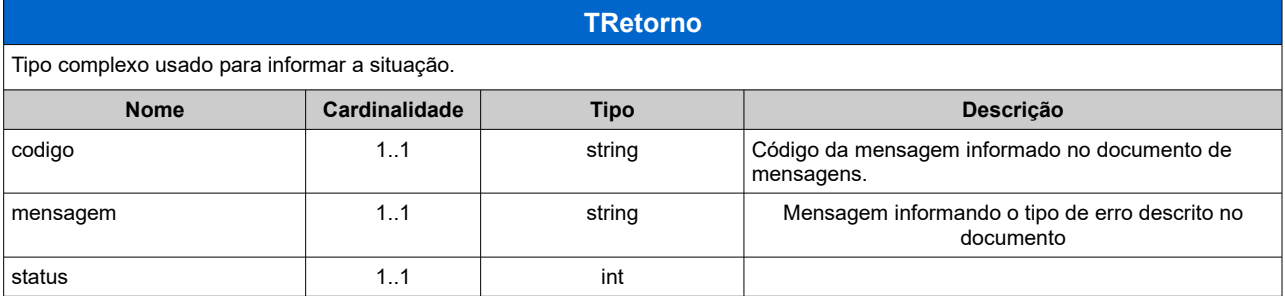

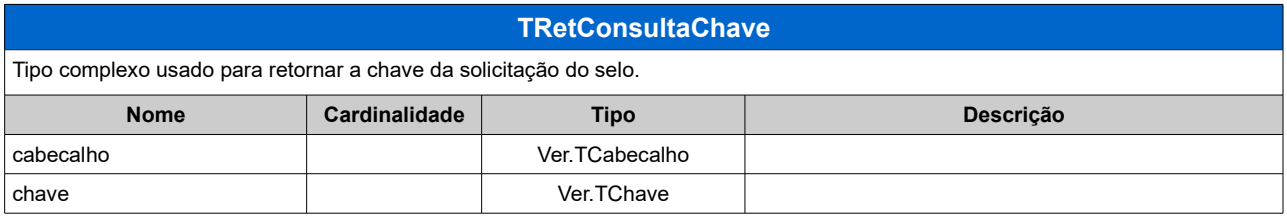

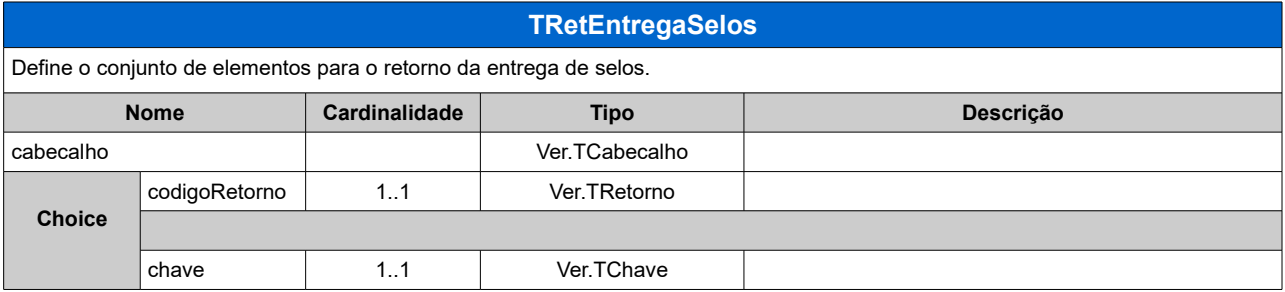

<span id="page-30-4"></span>**TRetMovimentacaoAtos**

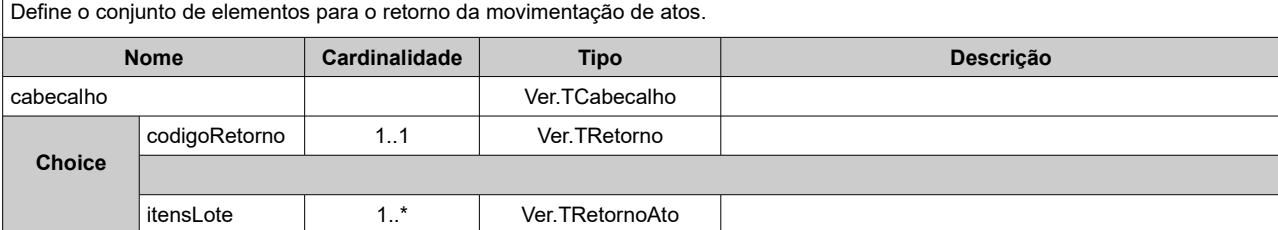

<span id="page-31-1"></span>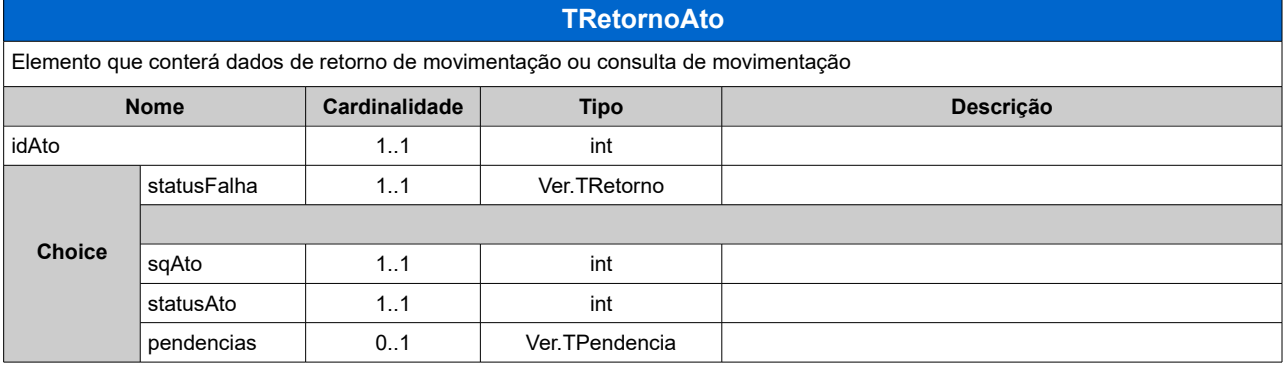

<span id="page-31-2"></span>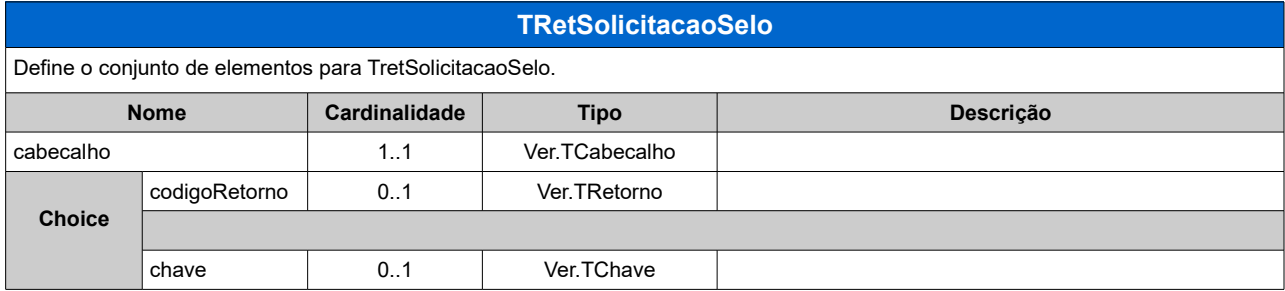

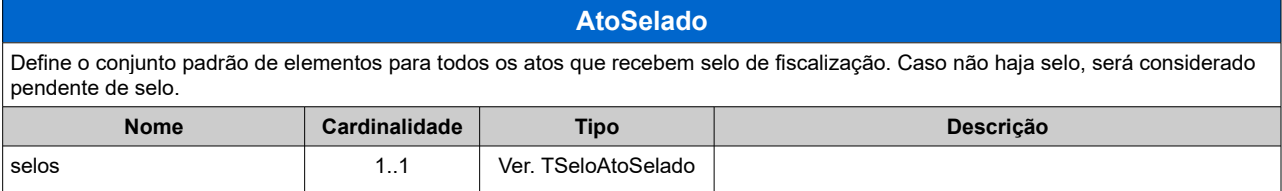

#### <span id="page-31-0"></span>**AtoNaoSelado**

Define o conjunto padrão de elementos para todos os atos que não recebem selo de fiscalização.

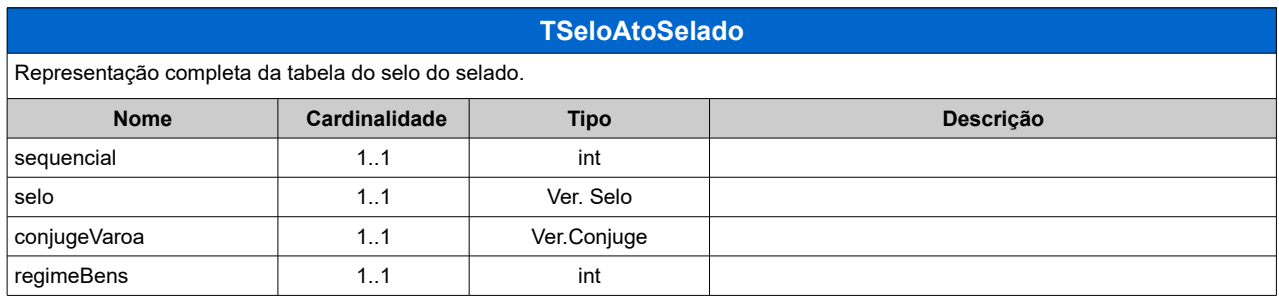

<span id="page-32-1"></span>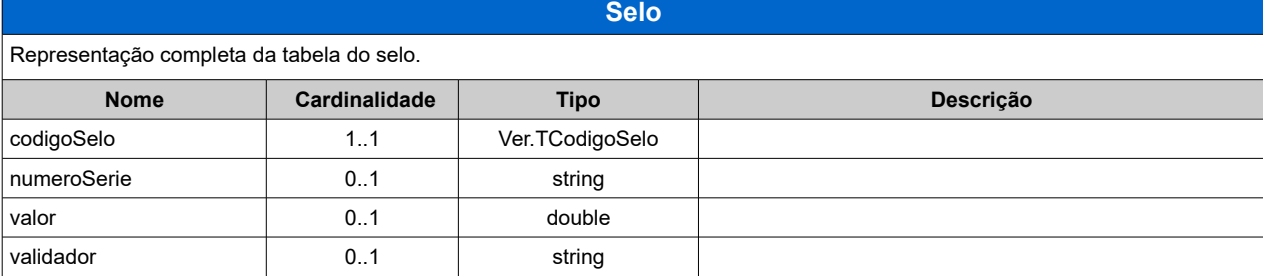

<span id="page-32-0"></span>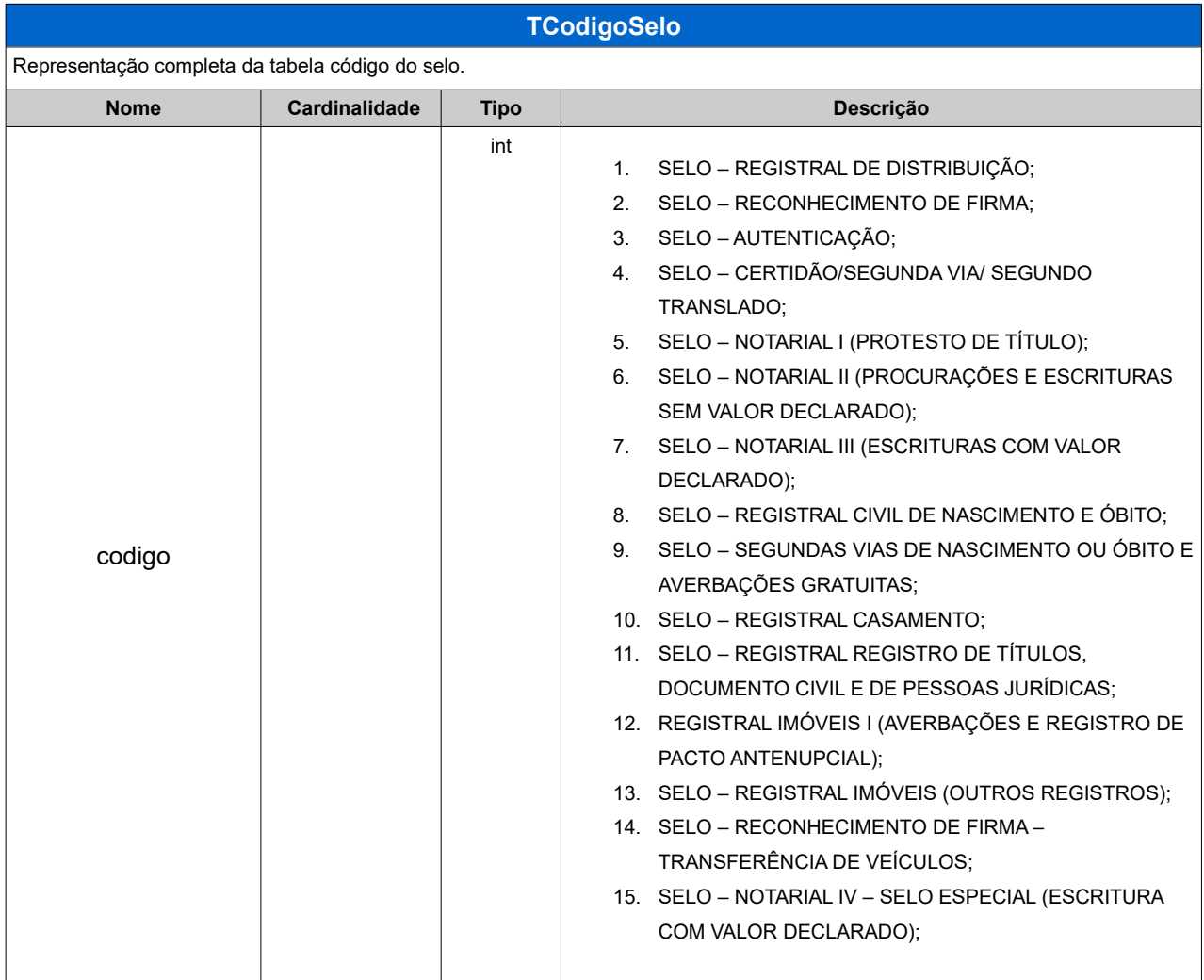

<span id="page-32-2"></span>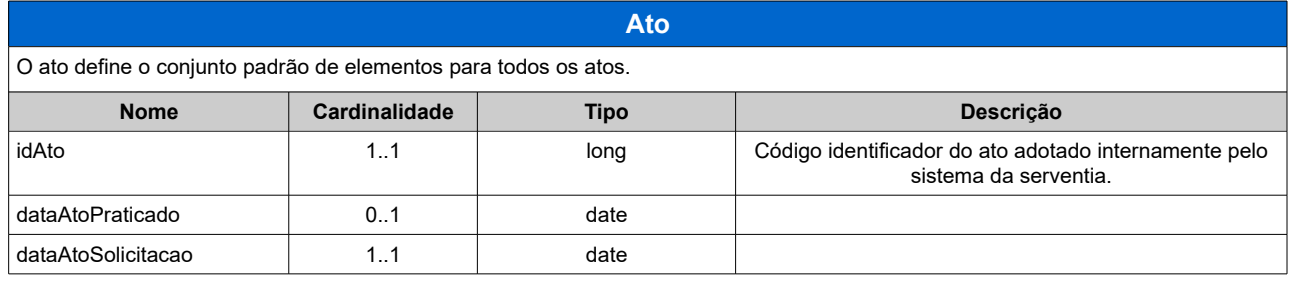

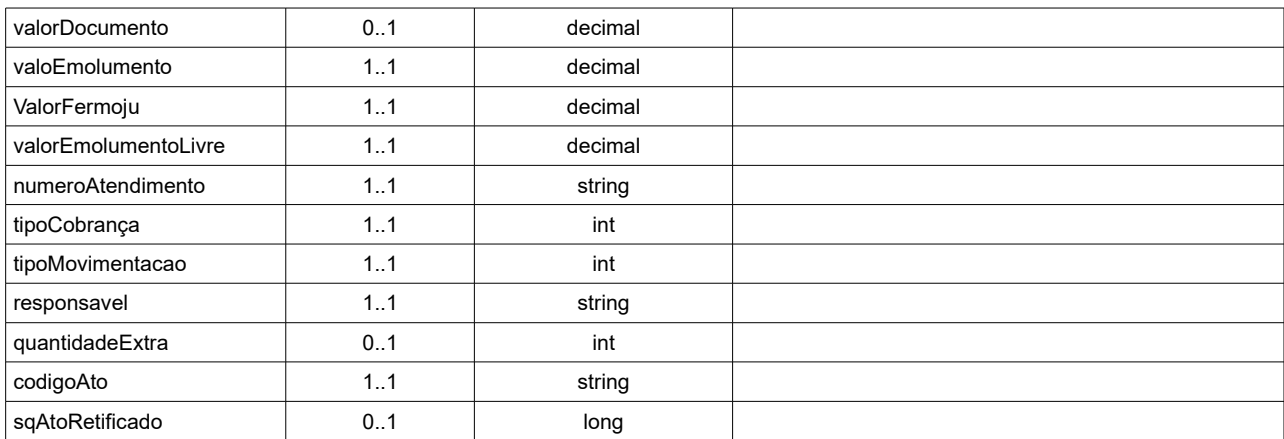

## <span id="page-33-2"></span><span id="page-33-1"></span>**ApontamentoProtesto**

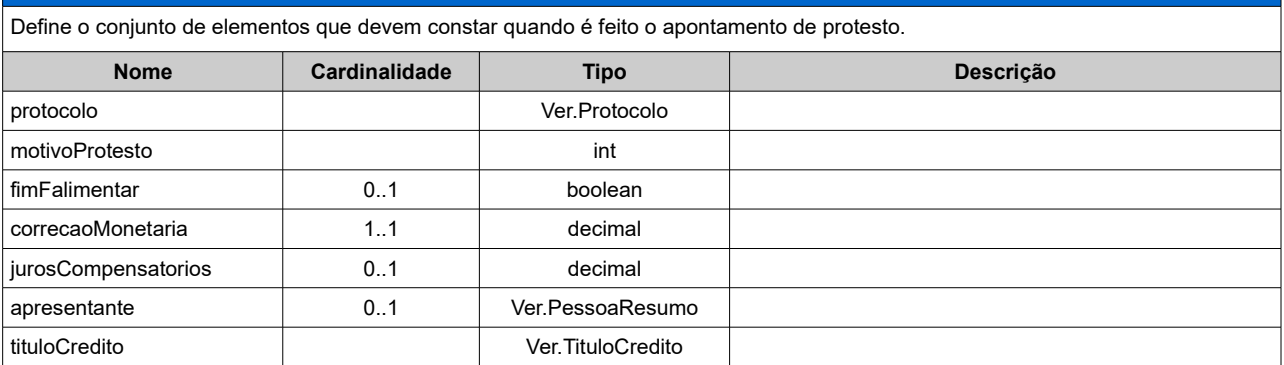

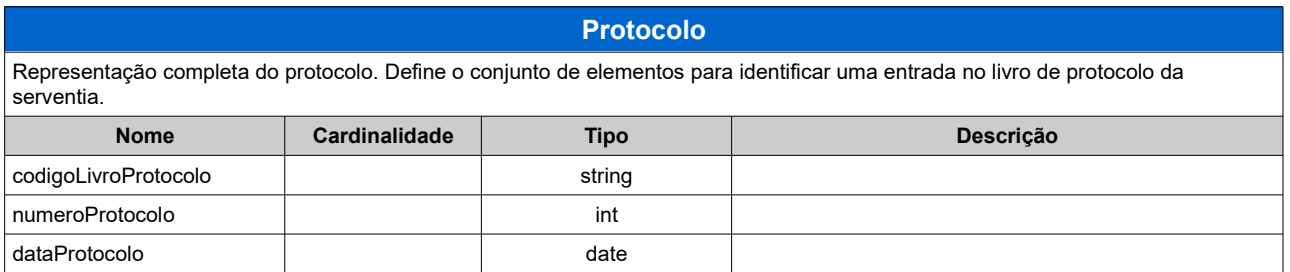

<span id="page-33-0"></span>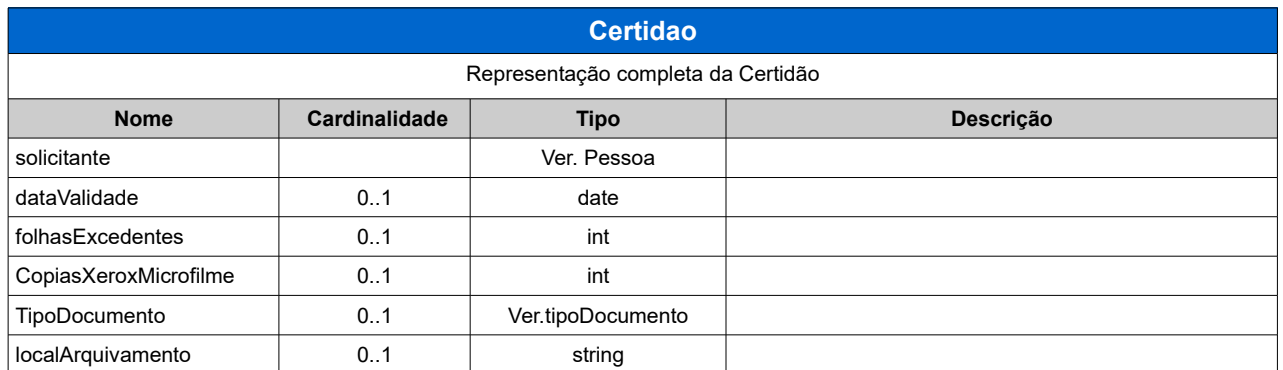

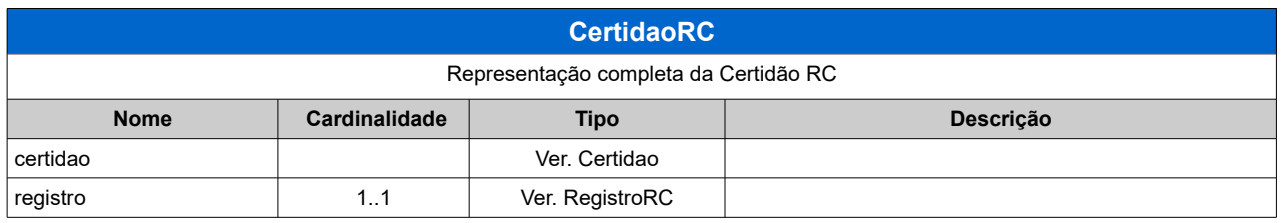

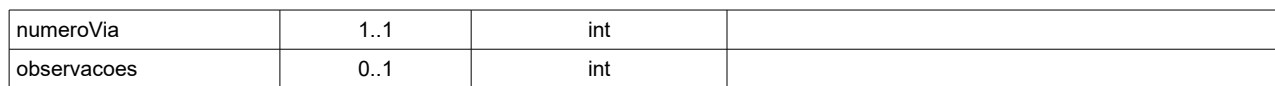

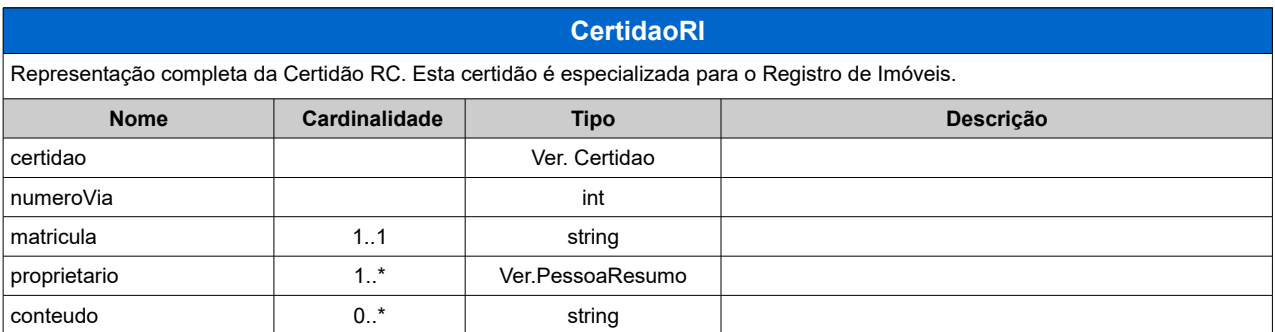

<span id="page-34-0"></span>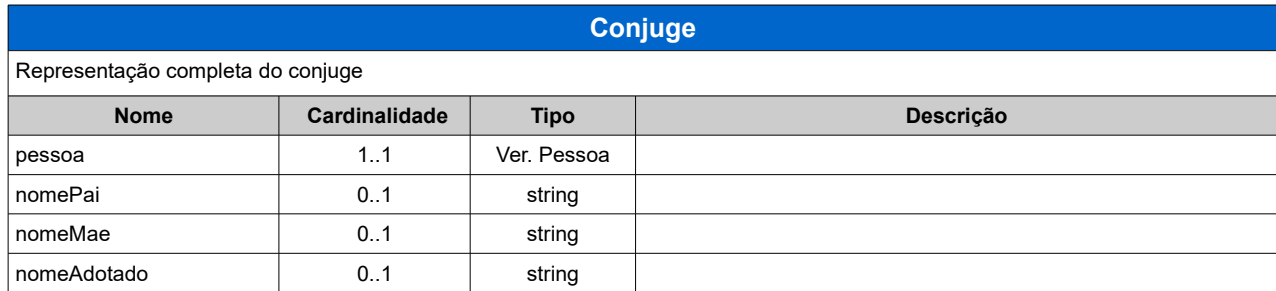

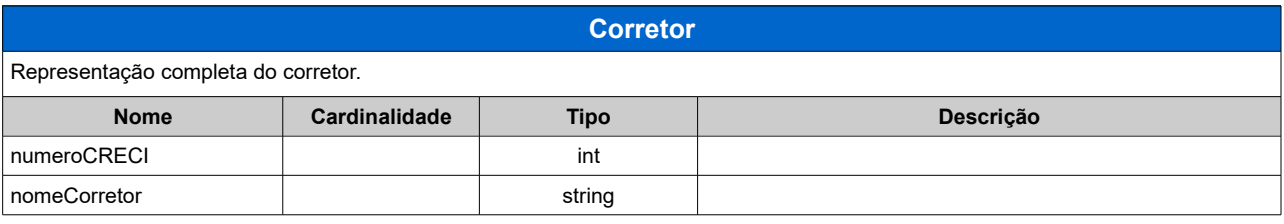

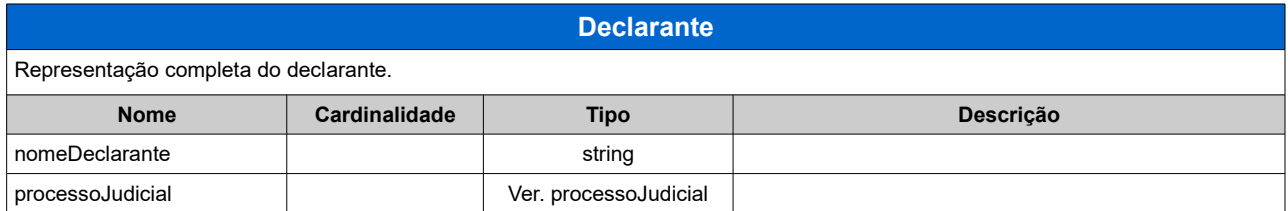

<span id="page-34-1"></span>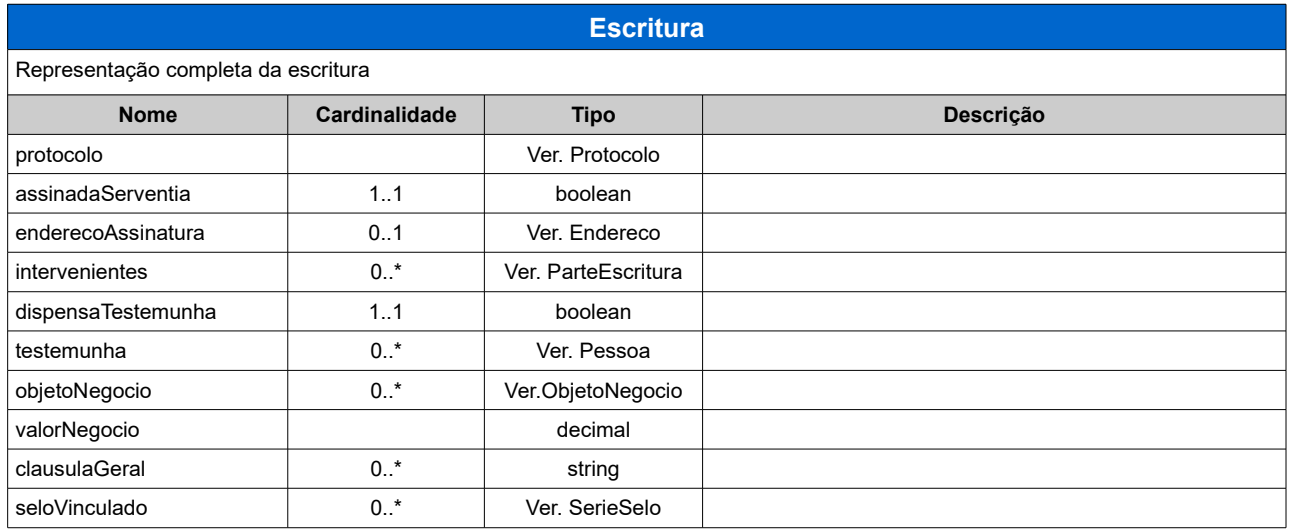

<span id="page-35-1"></span>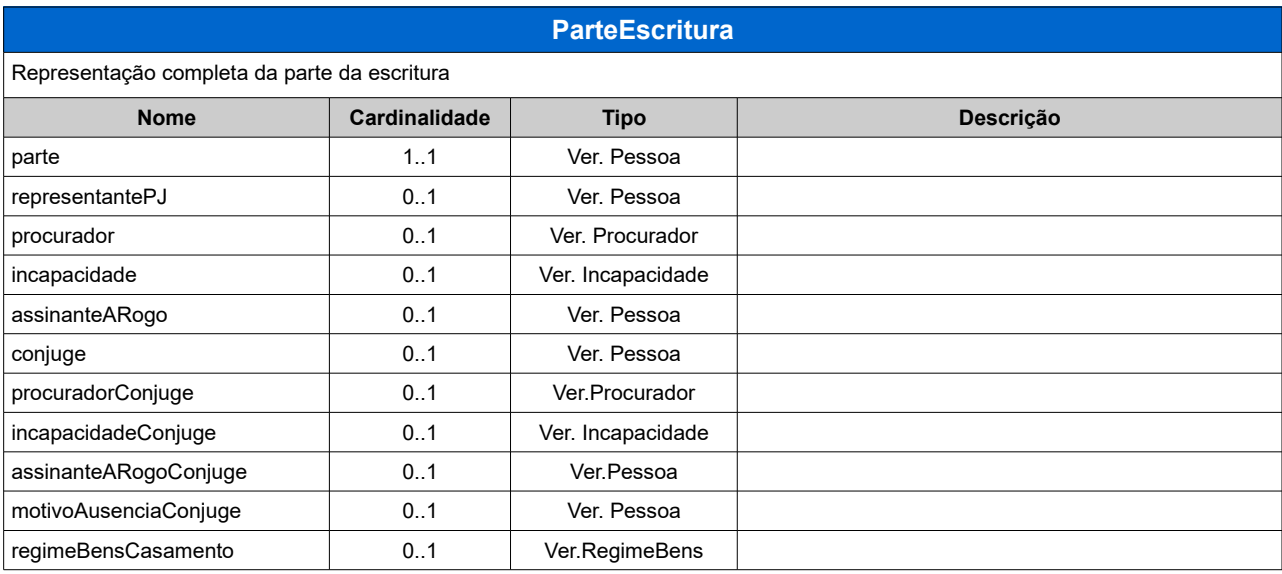

<span id="page-35-4"></span>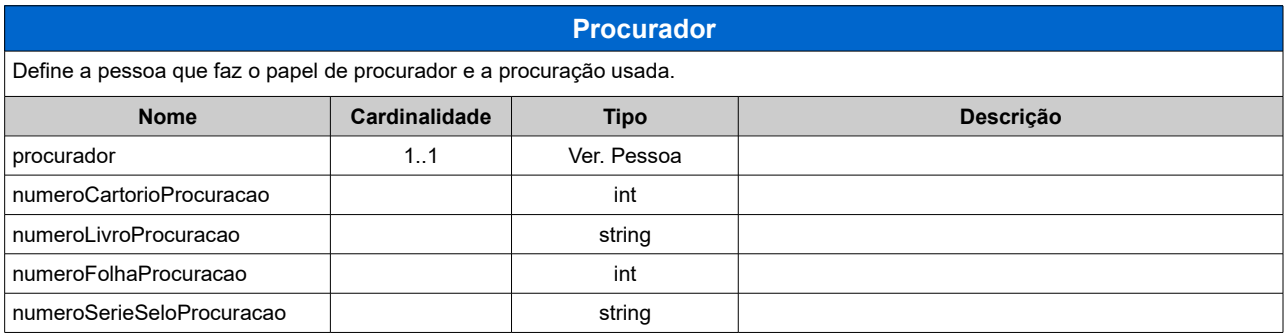

<span id="page-35-3"></span>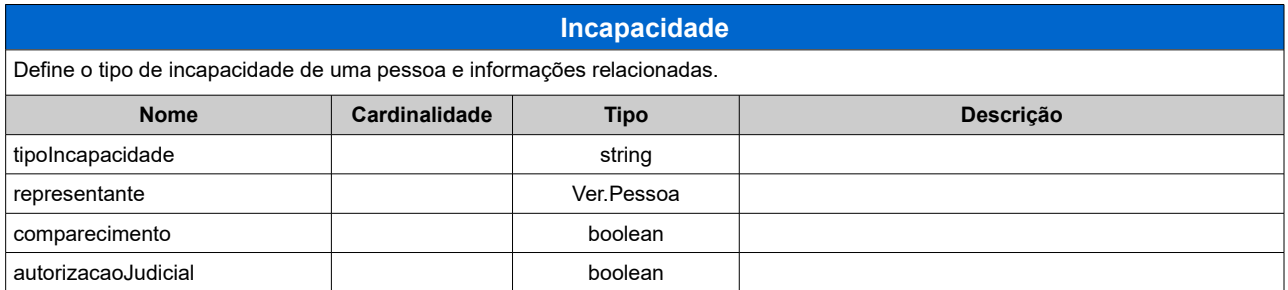

<span id="page-35-0"></span>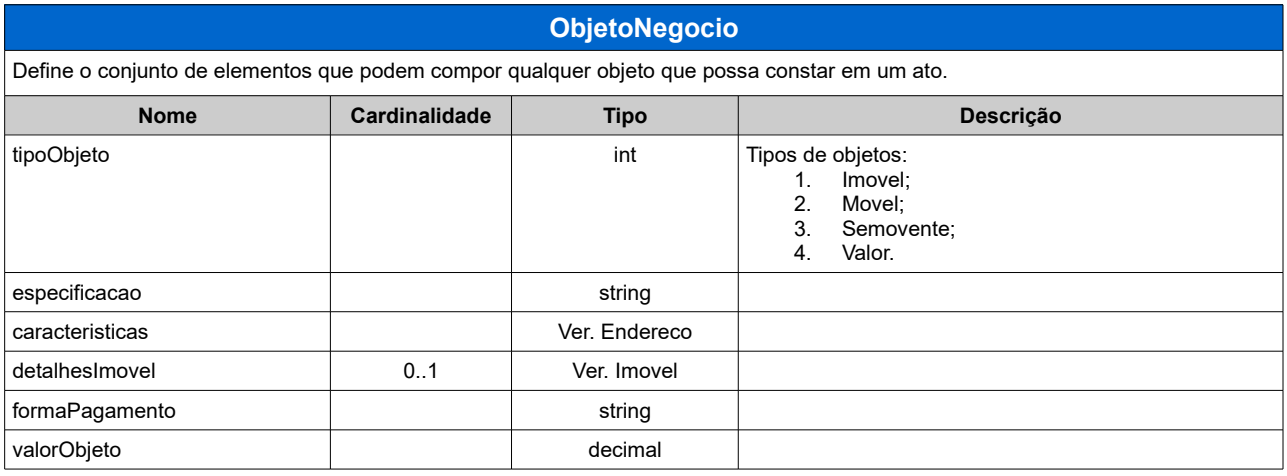

<span id="page-35-2"></span>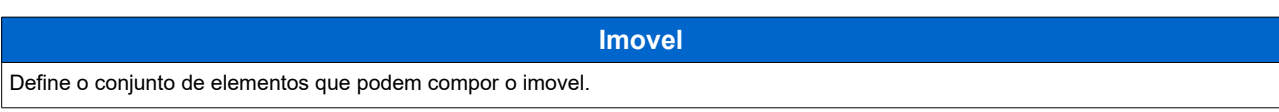

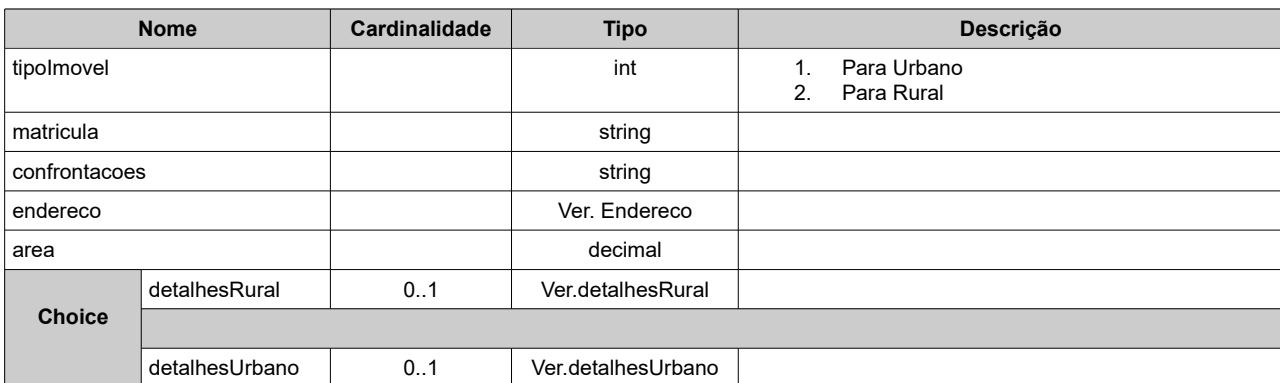

#### <span id="page-36-2"></span>**detalhesRural**

Define o conjunto de elementos que podem compor os detalhes de um imovel rural.

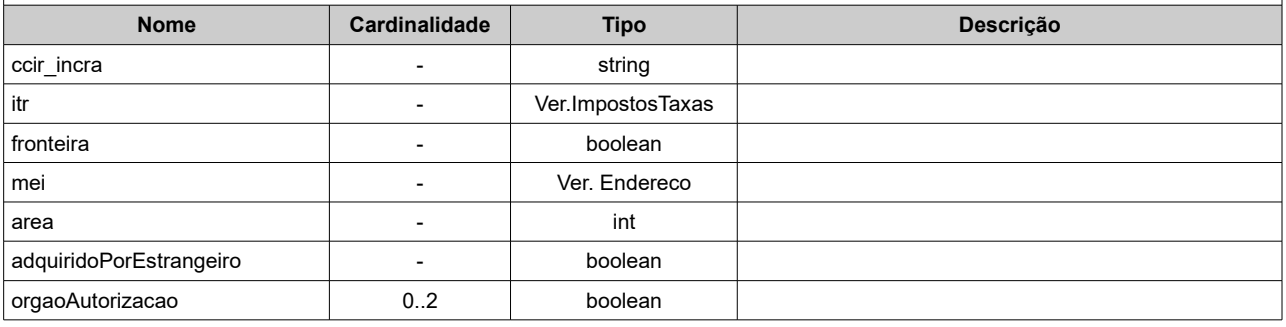

<span id="page-36-1"></span>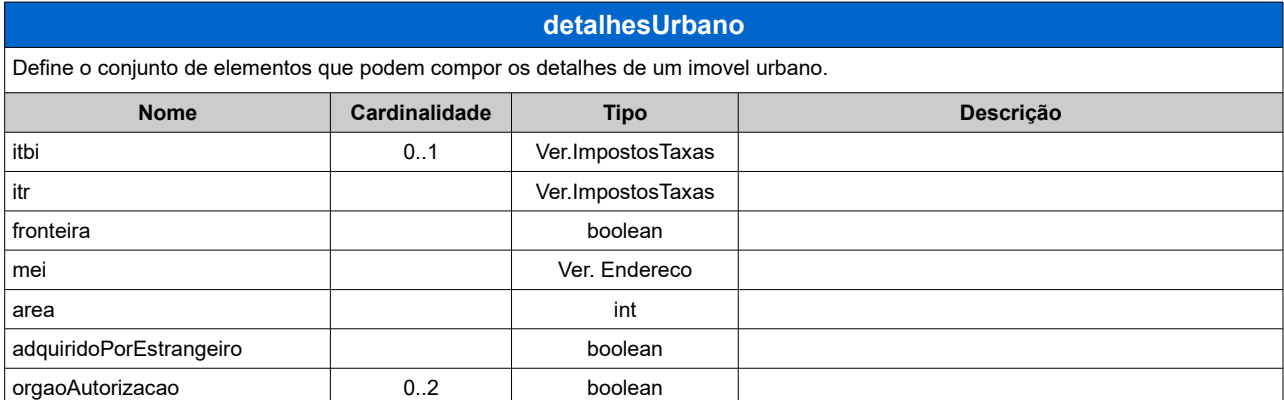

<span id="page-36-0"></span>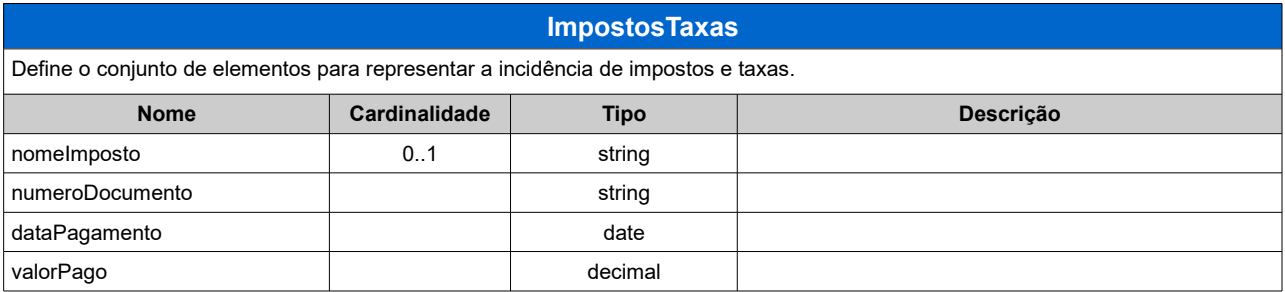

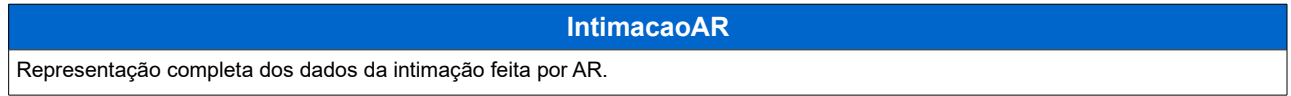

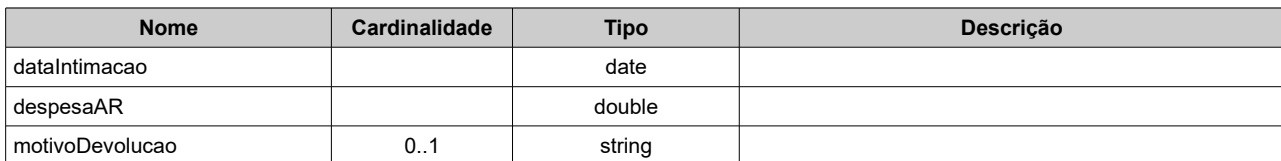

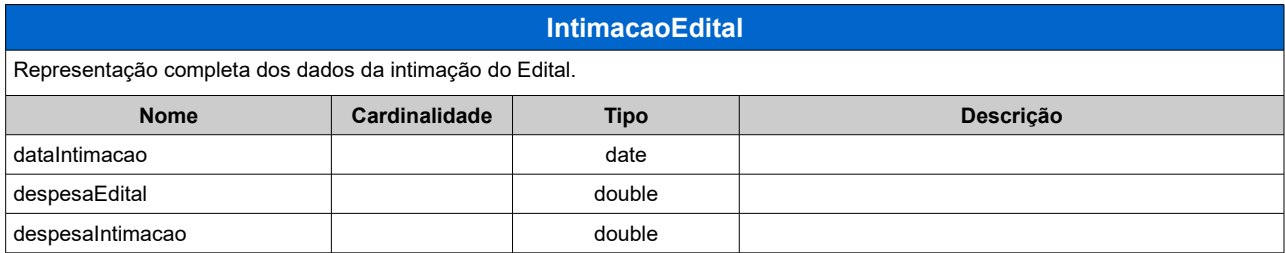

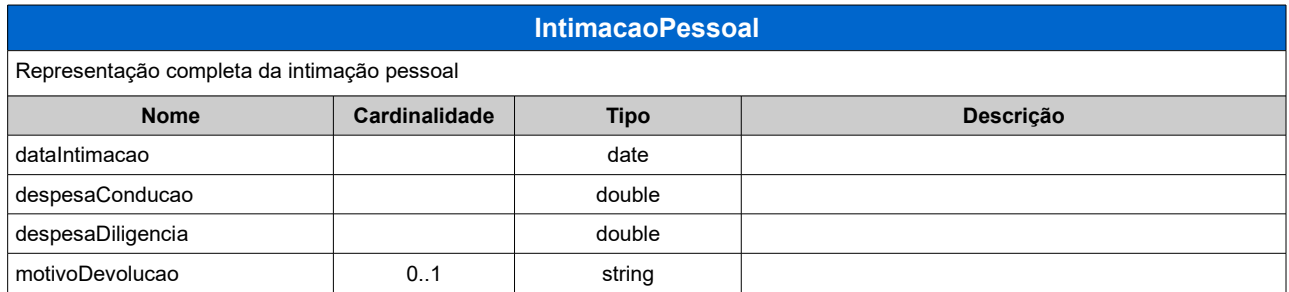

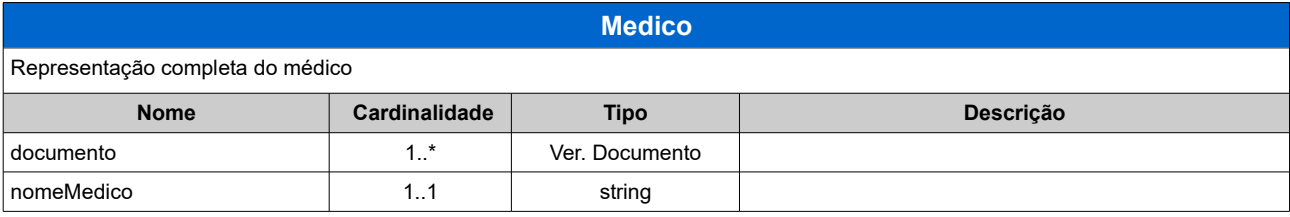

<span id="page-37-0"></span>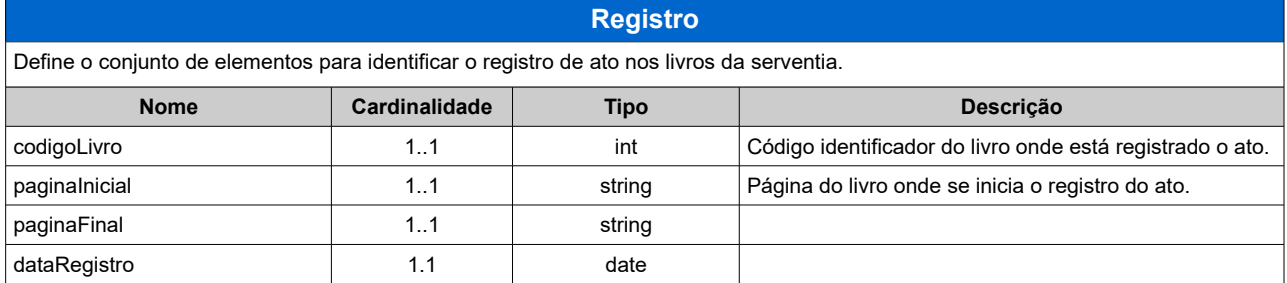

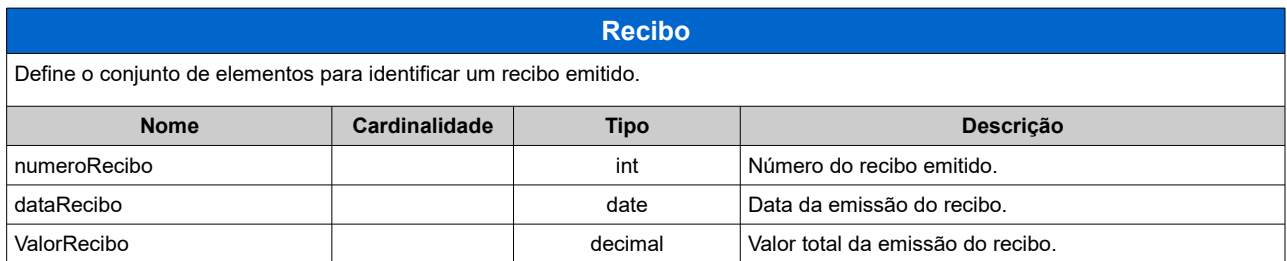

<span id="page-37-1"></span>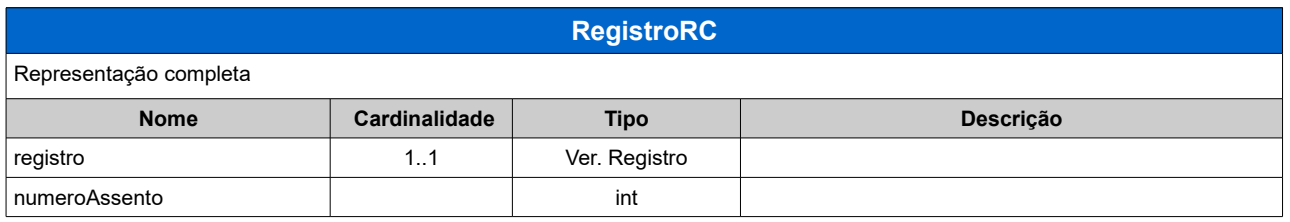

## *xsPessoa.xsd*

<span id="page-38-2"></span>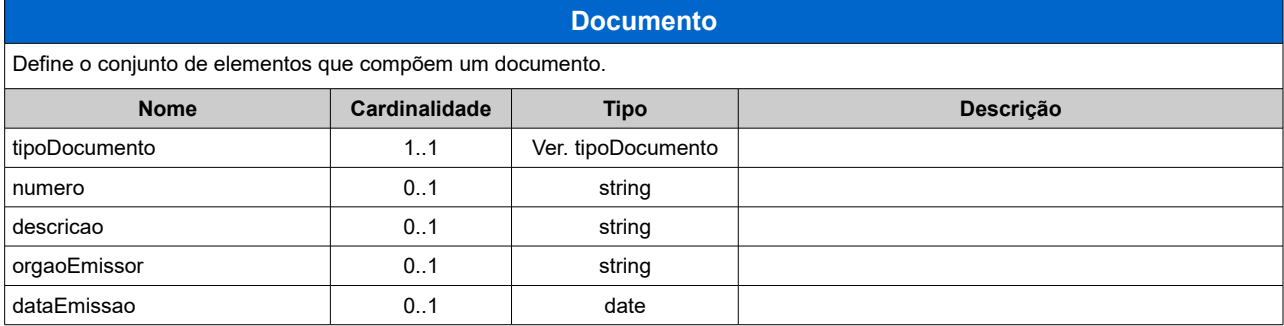

<span id="page-38-3"></span>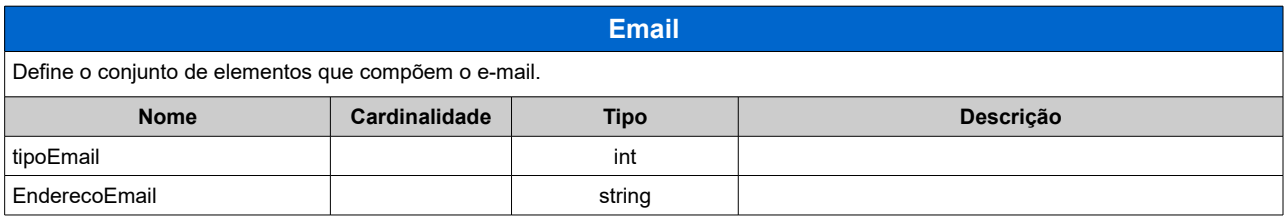

<span id="page-38-1"></span>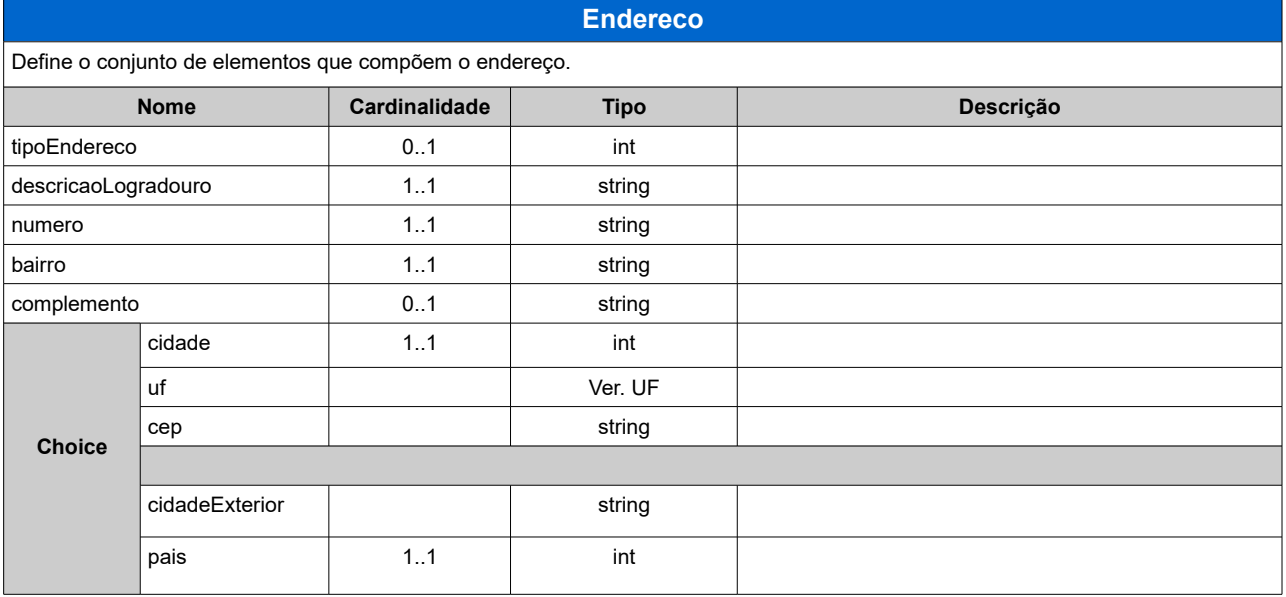

<span id="page-38-0"></span>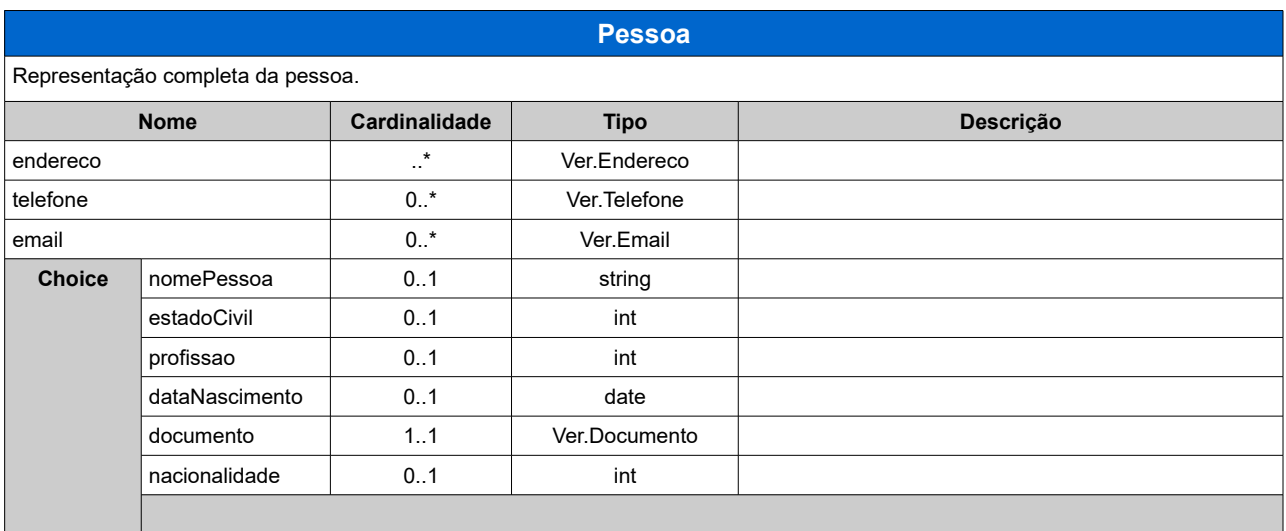

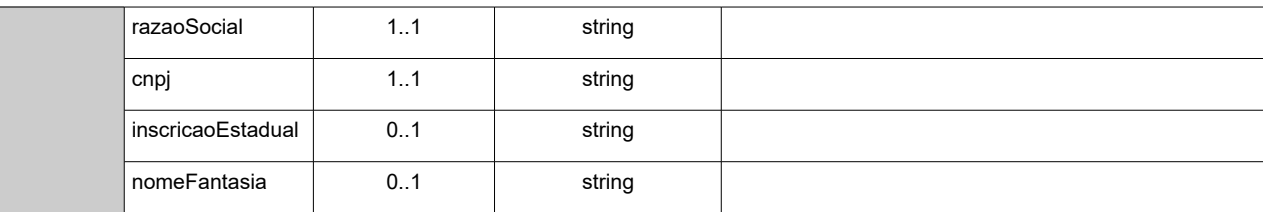

## <span id="page-39-2"></span><span id="page-39-1"></span>**PessoaResumo**

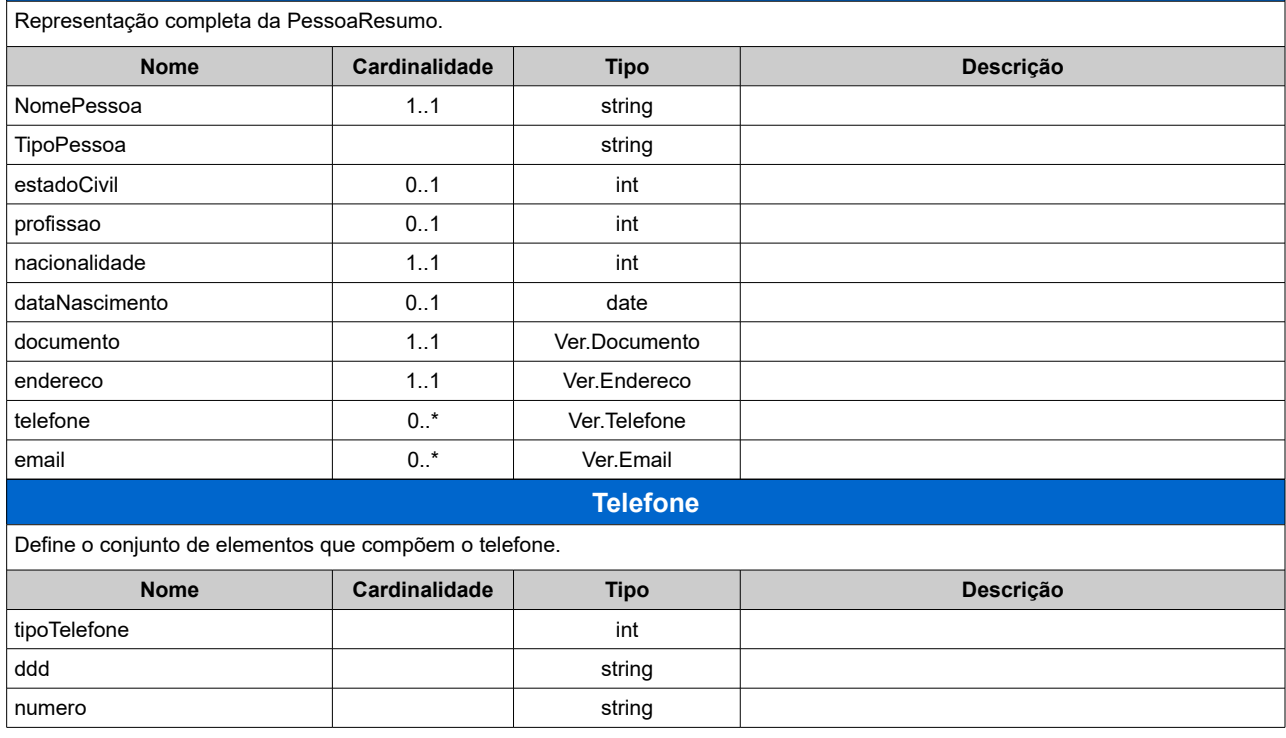

<span id="page-39-0"></span>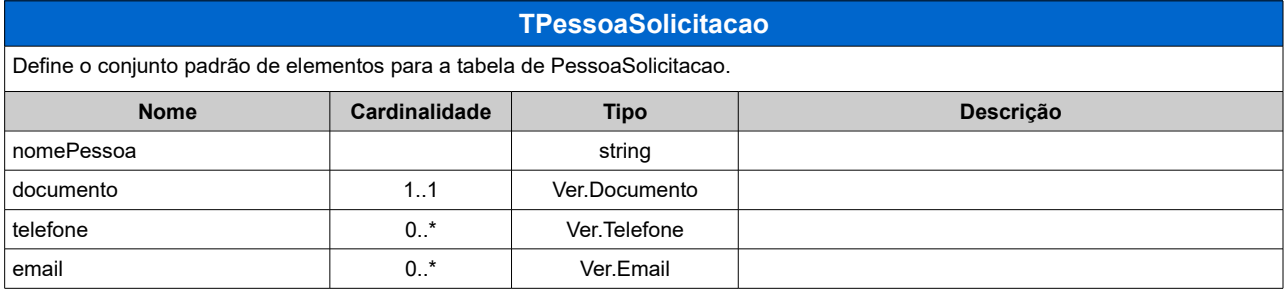

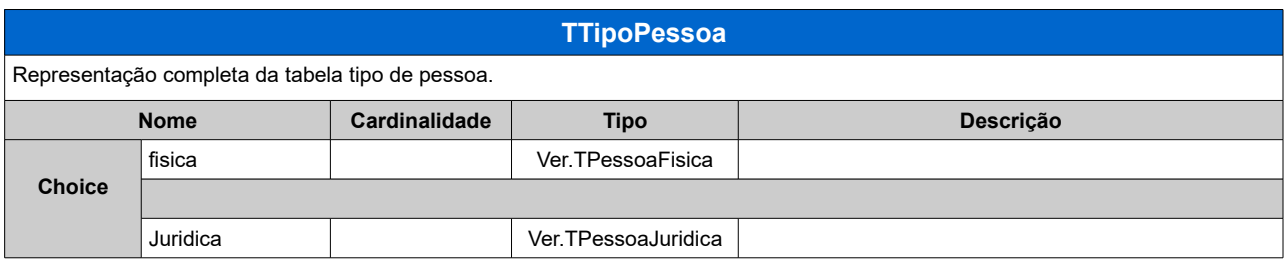

## <span id="page-40-0"></span>**14. SERVIÇOS**

A seguir estão os serviços disponíveis, conforme descritos no item [5.1](#page-5-0) no WebService e seus XML Schema. O XML Schema define a estrutura e formatação do arquivo XML que conterá os dados a serem trafegados. Esses documentos serão enviados de forma textual (como uma string) como parâmetros do serviço oferecido pelo Web Service.

As tabelas que detalham cada XML Schema estão divididas da seguinte forma:

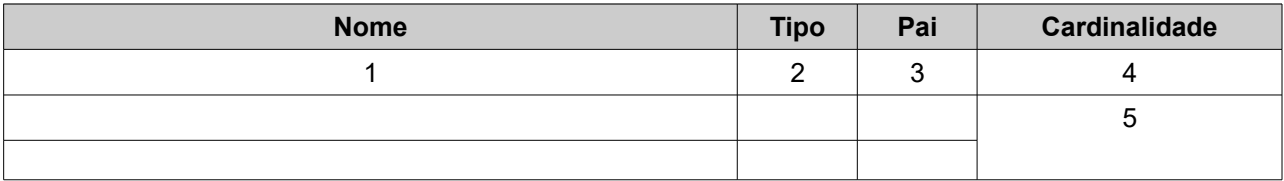

1. Nome do campo;

2. Nome do tipo do campo que referencia o tipo do elemento que pode ser tipo simples ou complexo;

- 3. Indica quem é o campo pai, para definição da hierarquia;
- 4. Quantas vezes o campo se repete na estrutura de dados:

Formato: "0..1" onde "0" é a quantidade mínima e "1" a quantidade máxima. Se a quantidade máxima for indefinida, será utilizado "\*" no lugar do "1";

5. Identifica os campos ou grupos que farão parte de uma escolha.

## **Legenda para Cardinalidade:**

- 0..1: Nenhuma ou uma ocorrência (atributo opcional)
- 1..1: Uma ocorrência (Atributo obrigatório)
- 1..\*: Uma ou várias ocorrências (Atributo obrigatório)
- 0..\*: Nenhuma ou várias ocorrências (Atributo opcional)

## <span id="page-41-0"></span>**14. 1 Solicitação de Selo(s)**

Esse serviço será executado, inicialmente, através da chamada ao serviço *solicitarSelo,* passando o arquivo XML como parâmetro com a estrutura definida na tabela que segue.

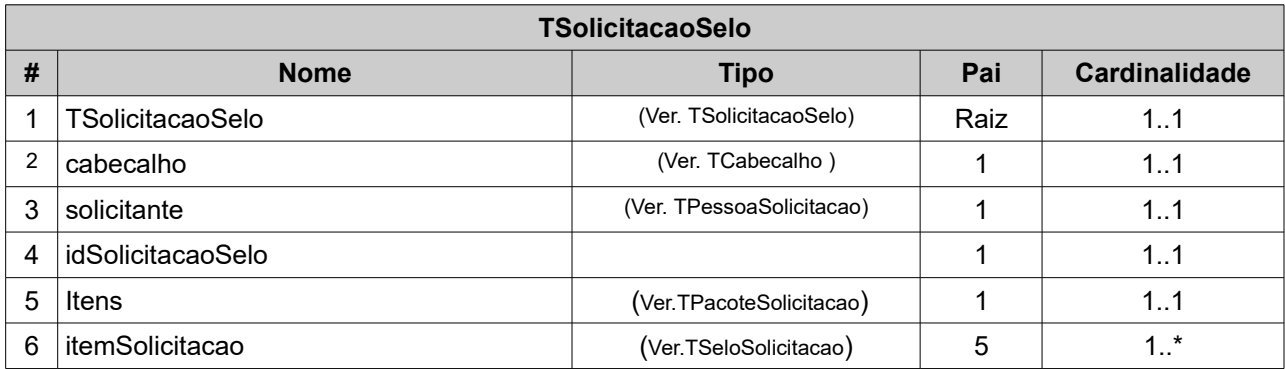

Em resposta a chamada do serviço, será devolvido um arquivo XML à estrutura definida na tabela a seguir.

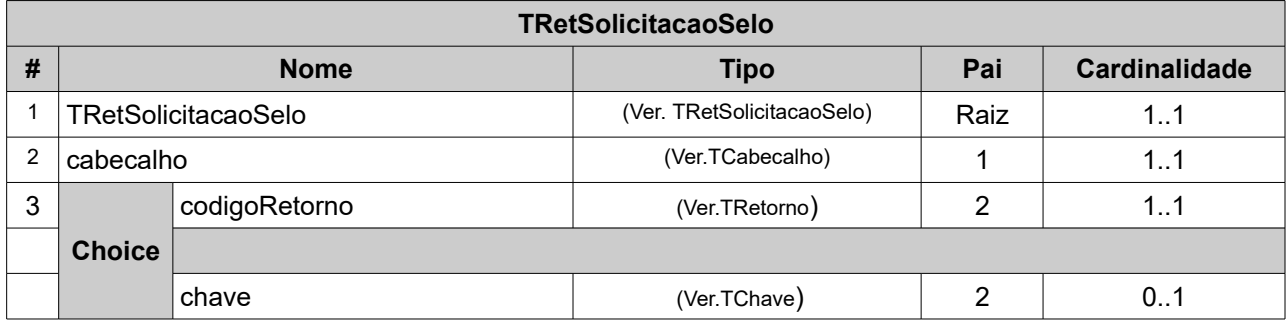

O seu resultado será disponibilizado para consulta.

## <span id="page-42-1"></span>**14. 2 Consultar a Solicitação do Selo/ Receber Selo**

Esse serviço será executado, inicialmente, através da chamada ao serviço receber Selo, passando o arquivo XML como parâmetro com a estrutura definida na tabela que segue.

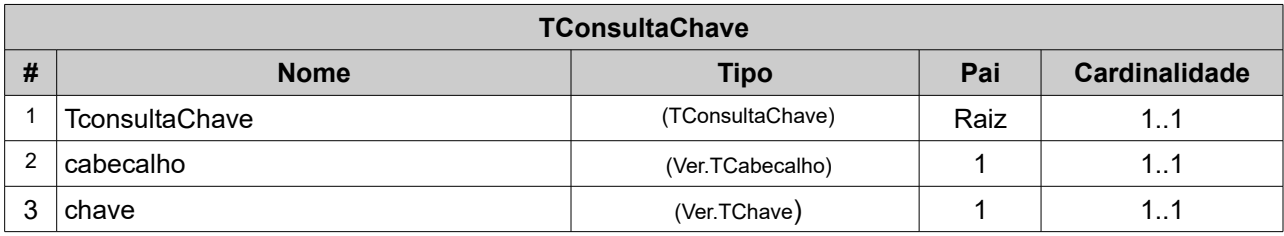

Em resposta a chamada do serviço, será devolvido um arquivo XML à estrutura definida na tabela a seguir.

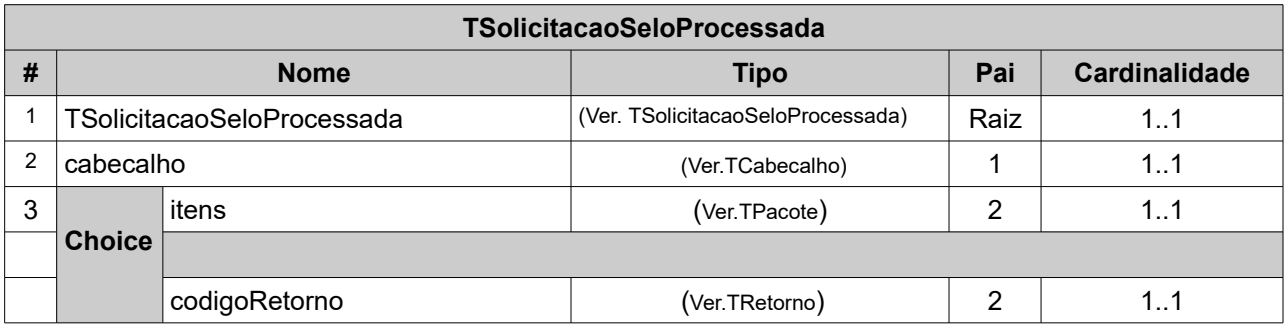

O seu resultado será disponibilizado para consulta.

## <span id="page-42-0"></span>**14. 3 Movimentar Ato(s)**

Esse serviço será executado, inicialmente, através da chamada ao serviço *movimentarAtos*, passando o arquivo XML como parâmetro com a estrutura definida na tabela que segue.

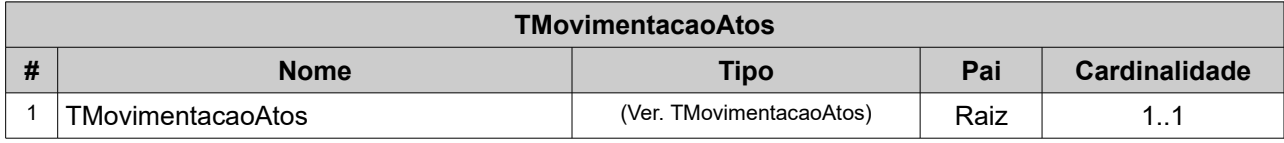

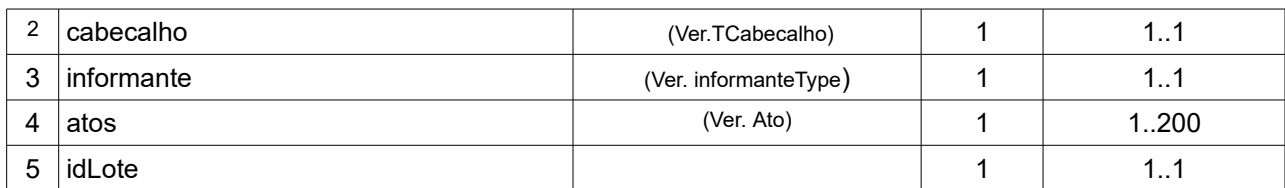

Em resposta a chamada do serviço, será devolvido um arquivo XML à estrutura definida na tabela a seguir.

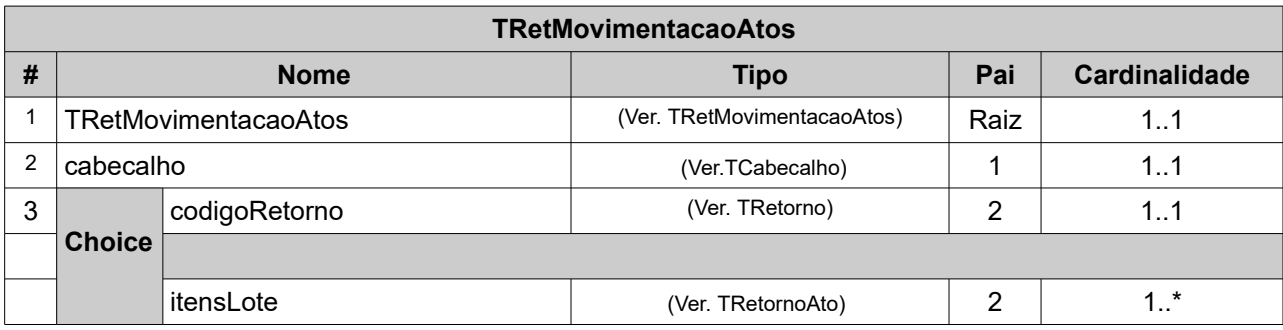

O seu resultado será disponibilizado para consultar a situação da movimentação do Ato.

#### <span id="page-43-0"></span>**14. 4 Consultar a Situação da Movimentação**

Esse serviço será executado, inicialmente, através da chamada ao serviço *consultarMovimentacao,* passando a requisição XML como parâmetro com a estrutura definida na tabela que segue.

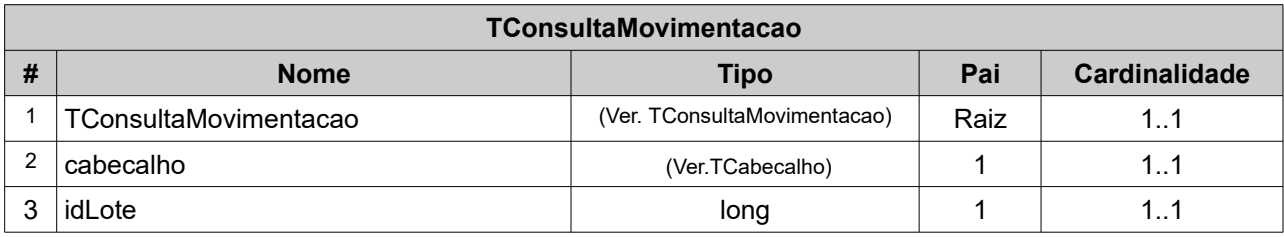

Em resposta a chamada do serviço será devolvido um arquivo XML à estrutura definida na tabela a seguir.

#### **TRetConsultaMovimentacaoAtos**

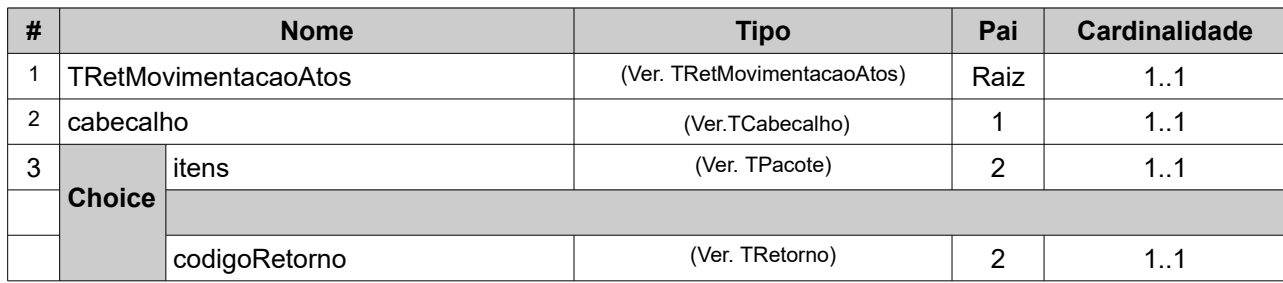

#### <span id="page-44-0"></span>**15. Consumo Indevido – Boas Práticas para uso do** *Web – Service*

## **15.1. Erros presumíveis**

## **15.1.1 Erro HTTP**

Possíveis situações em que a aplicação do cartório entra em loop reenviando a mesma mensagem, quando recebe como retorno um Status de erro HTTP. Essa situação deve ser expressamente evitada, pois pode causar paralisação nos servidores web do serviço do *Selo Digital*.

As principais situações que levam a este cenário (no ambiente de produção) são:

- Erro 403.17: Certificado de Transmissão expirou;
- Erro 403.7: Certificado de Transmissão não apresentado;
- Erro 400.0: erro na chamada do *Web Service*;
- Erro 500.0: Consumo de um *Web Service* utilizando o WSDL de outro;

Vale ressaltar que o ambiente tecnológico contempla várias ferramentas de segurança e auditoria, sendo que estes problemas além de detectados tem a identificação do ator do problema, passível de responsabilidade civil/criminal.

#### **15.1.2 Sobre as melhores práticas**

A aplicação do cartório deverá tratar a requisição HTTP evitando ao máximo o reenvio de mensagens com erro, pois redundará em possíveis erros, desde a comunicação com *Web Service* a problemas que o Cartório.

Como por exemplo, problema de uso do Certificado Digital, a expiração do certificado do Cartório, impedirá a comunicação das solicitações/movimentações do cartório.

Portanto, além de evitar o "loop" da aplicação enviando a mesma mensagem, a aplicação do cartório deve ser planejada para informar ao operador do próprio cartório sobre o tipo do problema existente com o Certificado Digital, ou do outro motivo qualquer que motivou Status de erro HTTP.

## **15.2 Tempo de Espera ("time out")**

Constata-se várias circunstâncias em que a aplicação do cartório não aguarda a resposta do W*eb Service* e passa para um novo lote de envio de informações de forma antecipada.

## **15.2.1 Sobre as melhores práticas**

O tempo de espera por uma resposta do Web Service é em função da capacidade de processamento deste ambiente e, principalmente, da infraestrutura do canal de comunicação (banda larga, 3G ou outro tipo de conexão). Sugere-se a adoção de um time out mínimo de 50 segundos, antes da adoção de outras medidas pela aplicação do cartório. Ou seja, aguardar este tempo mínimo antes de reenviar a mensagem, ou decidir por entrar em espera.

## **15.2.2 Observação sobre a Entrada em espera:**

A operação da aplicação do cartório em espera traz algumas dificuldades operacionais, portanto muitos cartórios são munidos de alguma garantia para tomar esta decisão de uma forma mais consciente.

Primeiro deve ser verificado se a dificuldade encontrada não é causada por uma limitação da própria infraestrutura do cartório, antes de concluir pela indisponibilidade do canal de comunicação ou do *Web Service*. De qualquer forma, várias ações anteriores normalmente são efetuadas para somente após tomar a decisão de operar em espera.

## **15.3 Consumo do Web Service com WSDL Dinâmico**

É comum ver aplicações consumirem os *Web Services* usando um "WSDL dinâmico" em vez de "WSDL estático". Isto significa que para cada serviço solicitado no ambiente de autorização, o WSDL é baixado antes da execução. Este procedimento

consome largura de banda e aumenta o tempo de resposta para o cartório.

#### **15.3.1 Sobre as melhores práticas**

O cartório deve usar a técnica do "WSDL estático", evitando a busca do WSDL a cada necessidade de uso dos Web Services.

## **15.4 Consulta Situação da Solicitação de Selo e Situação da Movimentação do Ato: Intervalo entre consultas (Delay)**

Alguns desenvolvedores de sistemas implementaram suas aplicações em "loop" no *Web Service* da referente à Consulta da Solicitação de Selo e Consulta da Situação da Movimentação, consumindo de forma indevida o canal de comunicação (*Web Service*) e o canal de comunicação do próprio cartório. Nossa recomendação é que para qualquer uma das consultas, pode ser feita com um intervalo entre consultas (delay) de no mínimo 3 minutos.

#### **15.4.1 Sobre as melhores práticas**

A definição do intervalo entre consultas (delay) com o *Web Service* e o sistema do cartório deverá ser observada. Algumas aplicações utilizam esta consulta de uma forma mais racional, efetuando a Consulta da Solicitação de Selo e Consulta da Situação da Movimentação unicamente após terem recebido um erro de comunicação. Este é o caso de aplicações mais robustas que passam a efetuar a Consulta da Solicitação de Selo e Consulta da Situação da Movimentação somente quando detectam algum problema de comunicação e usam o resultado desta consulta para a tomada de decisão quanto a entrada ou a saída de espera.

#### **15.5 Método GET**

Observada a ocorrência de acesso aos *Web Service* com método "GET", em alguns casos com uma aplicação em Loop. Aparentemente desenvolvedores de sistema também utilizam este método unicamente para saber se o Servidor de *Web Service* está disponível, sem tentar consumir a aplicação. Cabe a mesma recomendação do item *15.4*

#### **15.6 Ações consequentes**

Essa seção tem a intenção de disciplinar o uso do *Web Service* Selo Digital, que

dá condições para verificações do mal uso, adotar medidas restritivas em relação às "aplicações clientes" que se comportem de forma inadequada. Como ações deverão poderão ser tomadas, iniciando pela notificação oficial pela **COSED** ao cartório causador das inconformidades detectadas.

Como problema significativo pelo mal uso, certamente ações corretivas/punitivas poderão ser aplicadas pela Corregedoria *Geral de Justiça*, entre elas:

- Ciência para os cartórios das inconformidades apresentadas;
- Definição de novas regras de validação, barrando a utilização de namespaces indevidos;

Definição de penalidades no uso do *Web Service*, desde o bloqueio temporário do endereço IP por poucos minutos, até o bloqueio por tempos maiores;

Outras penalidades previstas na legislação e por órgão competente.

## <span id="page-47-1"></span>**16. ANEXO**

## <span id="page-47-0"></span>**16.1 Tabela de Erros**

#### **Erros que podem ocorrer durante a comunicação do Web Service**

Os erros descritos abaixo podem ocorrer caso haja uma falha na comunicação. O Cartório poderá encontrar erros comuns na comunicação do Web Service.

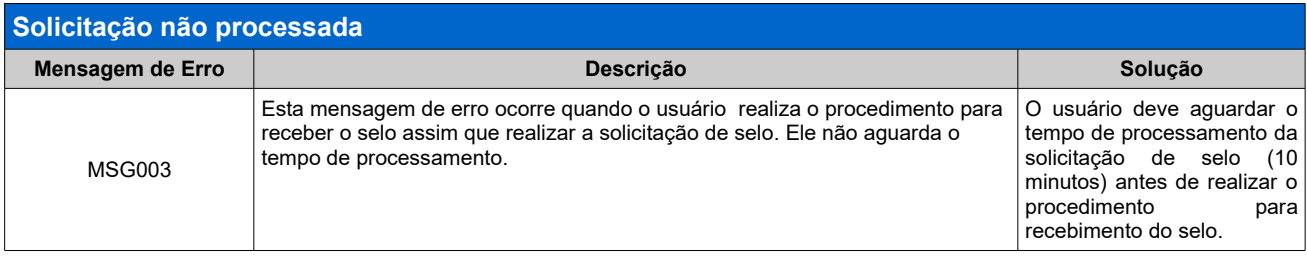

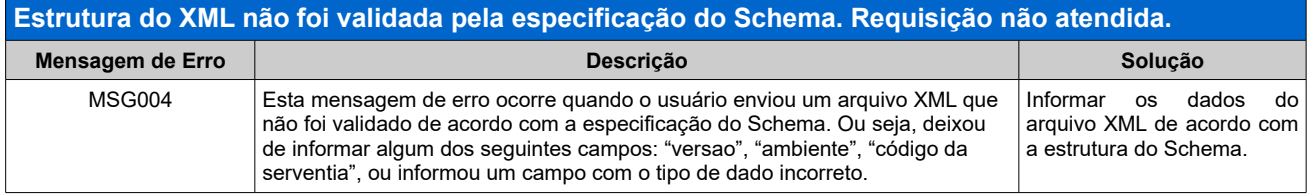

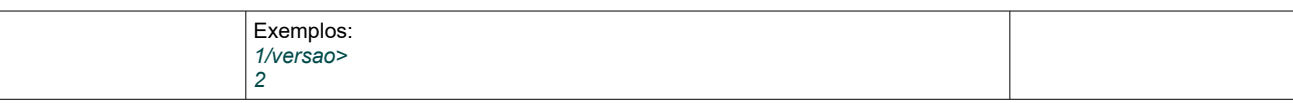

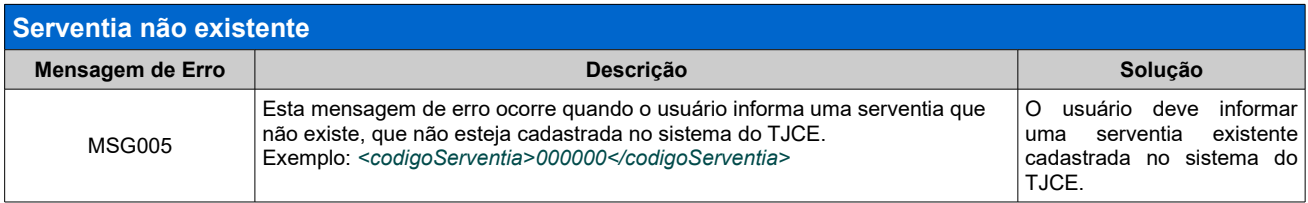

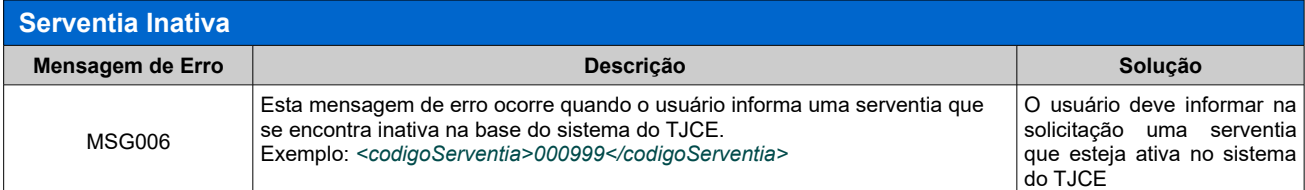

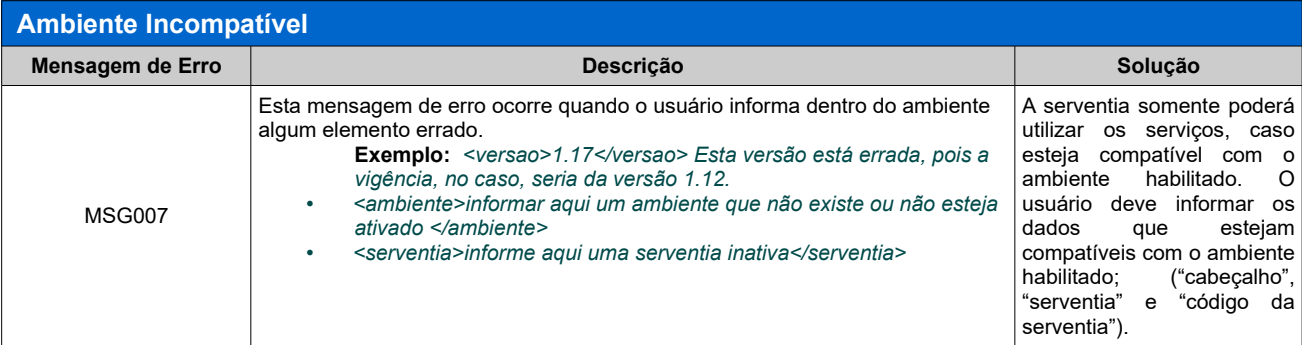

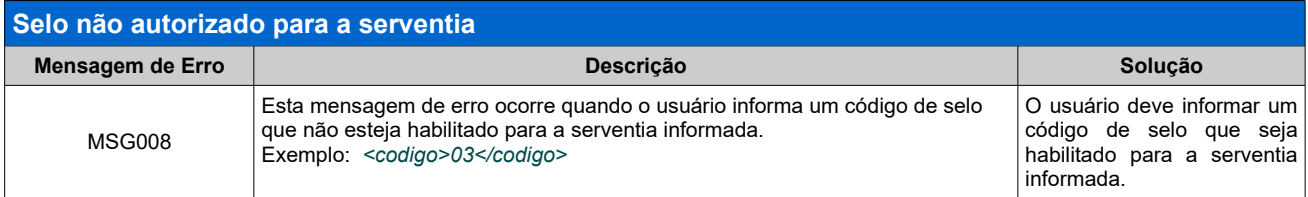

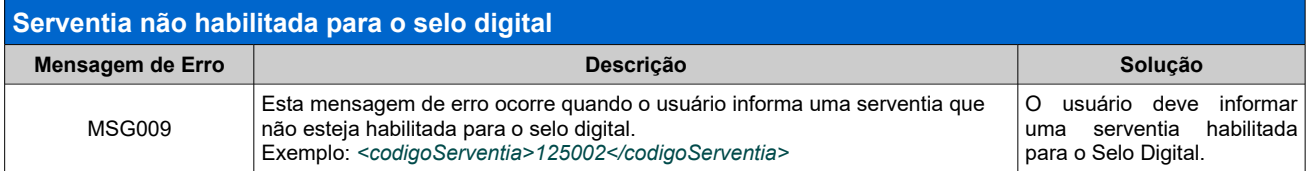

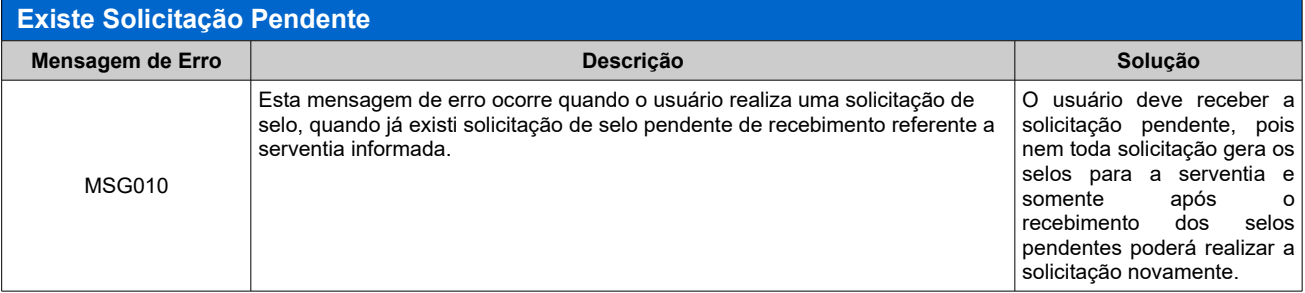

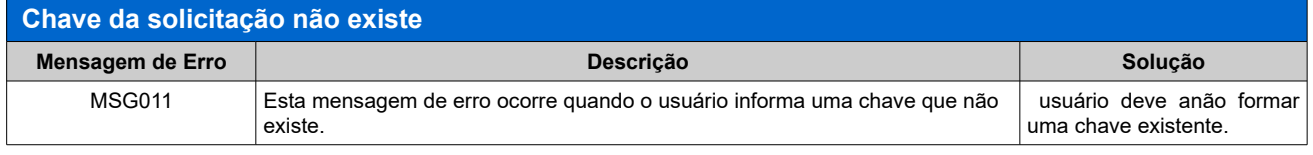

Exemplo: *<chave>0000000000000669</chave>*

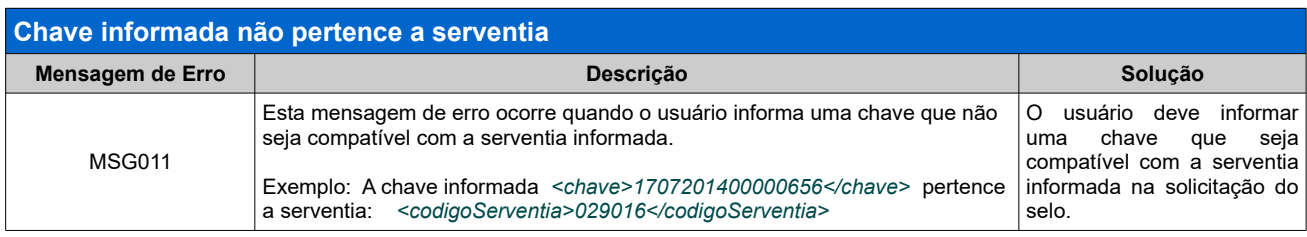

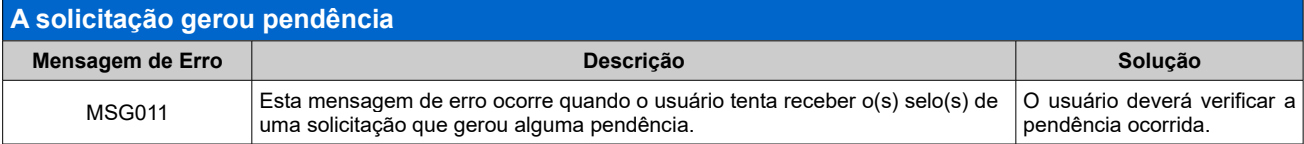

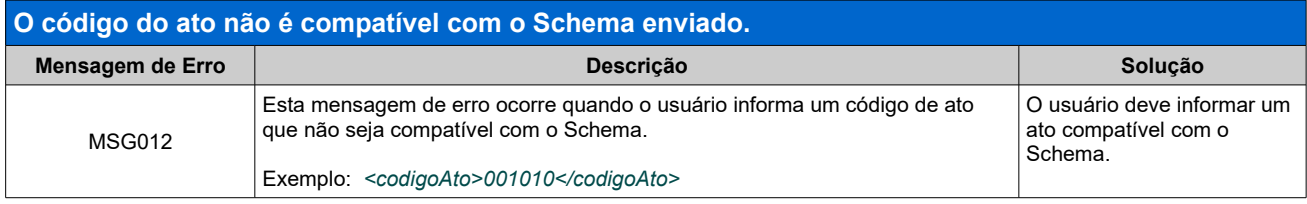

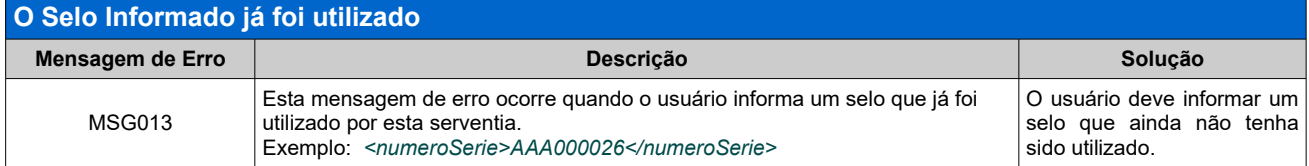

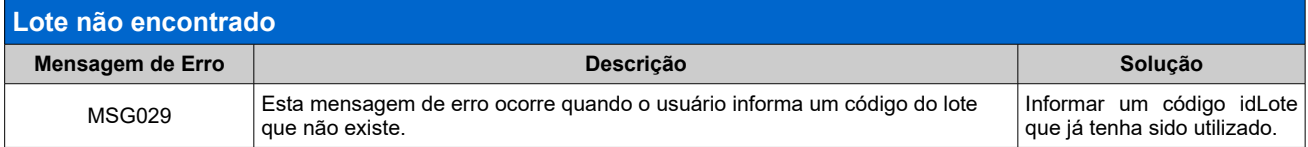

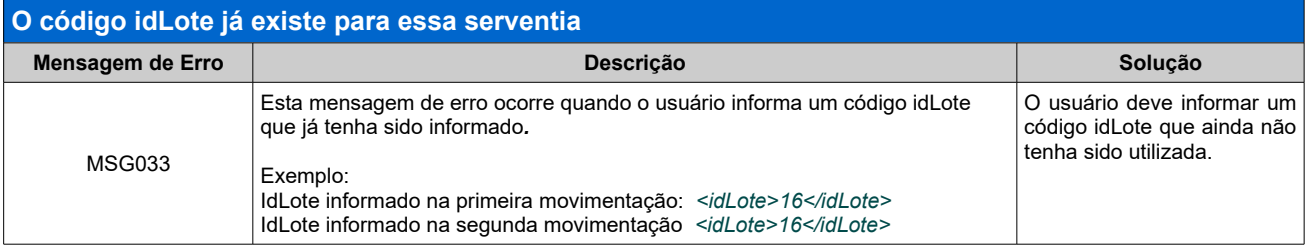

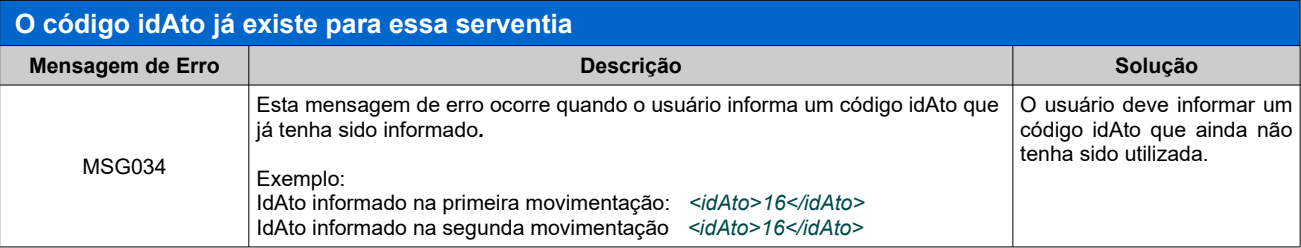

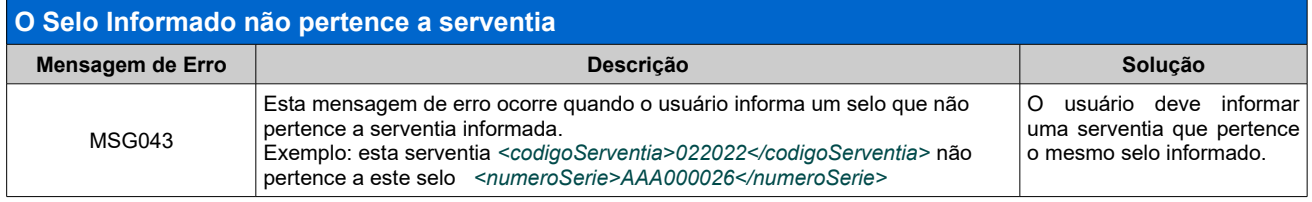

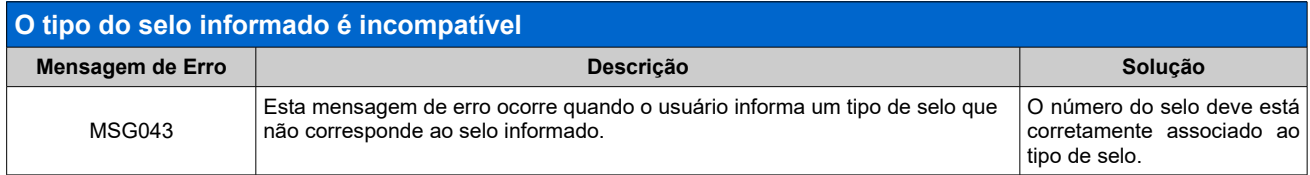

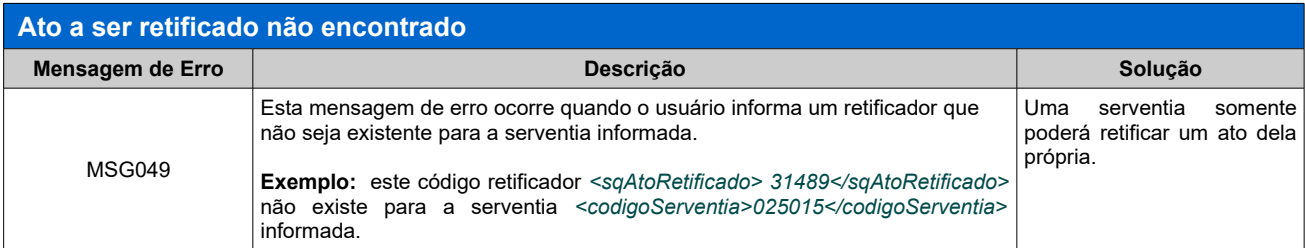

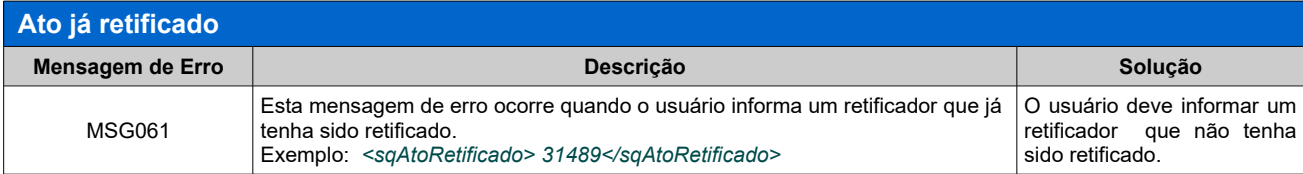

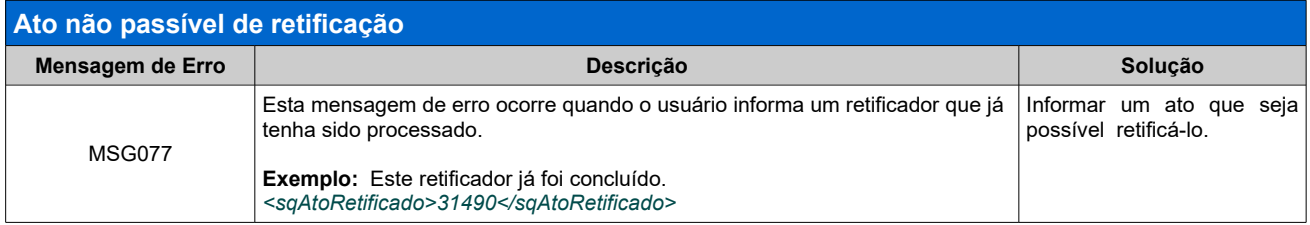

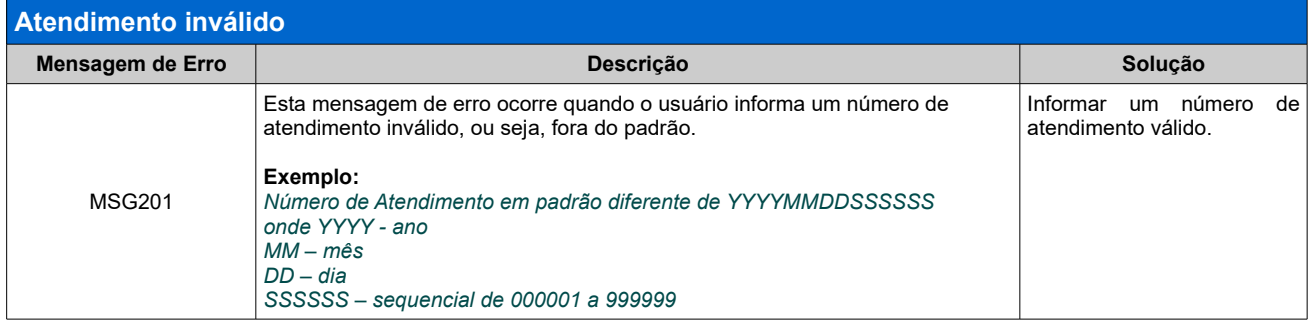

## <span id="page-50-0"></span>**16.2 Exemplos de Schemas XML**

Os exemplos apresentados podem estar em uma versão diferente da atual, portanto, faz-se necessário acessar o endereço:

**[https://www.tjce.jus.br/selodigital/schemas](https://webmail.tjce.jus.br/owa/redir.aspx?C=STaSUDDDsXi-obVuLh5Zmp7JQihpLLlJFb98PQV2Q_8qf0tcLqPWCA..&URL=https%3A%2F%2Fwww.tjce.jus.br%2Fselodigital%2Fschemas)** para visualizar a versão atualizada do Schema XML.

 A utilização de versões desatualizadas podem resultar em prejuízo para o cliente ou falha no serviço.

**16.2.1 –** Exemplo de estrutura do Schema XML na versão **1.12** utilizado para solicitação de selo *(xsSolicitacaoSelo.xsd)*

```
<soapenv:Envelope
xmlns:soapenv="http://schemas.xmlsoap.org/soap/envelope/"
xmlns:ser="http://service.solicitacao.selodigital.tjce.jus.br/"
xmlns:xd="http://www.w3.org/2000/09/xmldsig#">
   <soapenv: Header/>
  <soapenv:Body>
      <ser:solicitaSelos>
         \leq !--Optional:-->
          \langle \text{arg0} \rangle<cabecalho>
                <versao>1.12</versao>
                <dataHora>2018-12-06T14:12:00.488-03:00</dataHora>
                <ambiente>2</ambiente>
                <serventia>
                   <codigoServentia>000321</codigoServentia>
                </serventia>
            </cabecalho>
             <solicitante>
                <nomePessoa>Teste Tribunal</nomePessoa>
                <documento>
                   <tipoDocumento>1</tipoDocumento>
                </documento>
            </solicitante>
            <idSolicitacaoSelo>1</idSolicitacaoSelo>
             <itens>
                <itemSolicitacao>
                   <sequencial>1</sequencial>
                   <codigoSelo>
                      <codigo>15</codigo>
                   </codigoSelo>
                   <\!\!quantidade\!\!>\!\!10\!\!<\!\!/\!\!\:quantidade\!\!></itemSolicitacao>
             </itens>
         </arg0></ser:solicitaSelos>
   </soapenv:Body>
</soapenv:Envelope>
```
**16.2.2 –** Exemplo de estrutura do Schema XML na versão **1.12** utilizado para consultar a Solicitação do Selo/ Receber Selo com o Schema *(xsConsultaSolicitacao.xsd).*

```
<soapenv:Envelope xmlns:soapenv="http://schemas.xmlsoap.org/soap/envelope/"
xmlns:ser="http://service.recebimento.selodigital.tjce.jus.br/"
xmlns:xd="http://www.w3.org/2000/09/xmldsig#">
   <soapenv:Header/>
   <soapenv:Body>
      <ser:receberSelos>
         <arg0><cabecalho>
               <versao>1.12</versao>
               <dataHora>2019-01-23T13:59:00.488-03:00</dataHora>
               <ambiente>2</ambiente>
               <serventia>
                  <codigoServentia>000341</codigoServentia>
               </serventia>
            </cabecalho>
            <chave>2703201500000002</chave>
         \langle \ranglearg0</ser:receberSelos>
   </soapenv:Body>
</soapenv:Envelope>
```
**16.2.3 –** Exemplo de estrutura do Schema XML na versão **1.12** utilizado para movimentar ato(s) com Schema genérico *(xsMovimentacaoAtos.xsd)*

```
<soapenv:Envelope xmlns:soapenv="http://schemas.xmlsoap.org/soap/envelope/"
xmlns:ser="http://service.movimentacao.selodigital.tjce.jus.br/
xmlns:xd="http://www.w3.org/2000/09/xmldsig#"
xmlns:xsi="http://www.w3.org/2001/XMLSchema-instance"
xmlns:ns3="http://www.tjce.jus.br/selodigital/schemas">
   <soapeny:Header/>
   <soapenv:Body>
      <ser:movimentarAtos>
          \leq !--Optional:-->
          \langle \text{area} 0 \rangle<cabecalho>
                <versao>1.12</versao>
                <dataHora>2018-01-25T10:00:00</dataHora>
                <ambiente>2</ambiente>
                <serventia>
                   <codigoServentia>000888</codigoServentia>
                </serventia>
             \langle/cabecalho>
             <informante>06572994000106</informante>
             <atos xsi:type="ns3:CGenerica">
                <idAto>1002065</idAto>
                <dataAtoPraticado>2018-01-25T10:00:00</dataAtoPraticado>
                <dataAtoSolicitacao>2018-01-25T10:00:00</dataAtoSolicitacao>
                <valorDocumento>10</valorDocumento>
                <valorEmolumento>10</valorEmolumento>
                <valorFermoju>5</valorFermoju>
                <valorEmolumentoLivre>0</valorEmolumentoLivre>
                <numeroAtendimento>20181129280029</numeroAtendimento>
                <tipoCobranca>1</tipoCobranca>
                <tipoMovimentacao>1</tipoMovimentacao>
                <responsavel>06572994000105</responsavel>
                <guantidadeExtra>1</guantidadeExtra>
                <codigoAto>002018</codigoAto>
                <sub>selo</sub></sub>
                      <codigoSelo>
                           <codigo>4</codigo>
                      </codigoSelo>
                      <numeroSerie>AAC982050</numeroSerie>
                      <validador>A1B2</validador>
                      <valor>3.45</valor>
                \le/selo>
                <partePessoa>
                      <ordem>1</ordem>
                      <tipoParte>1</tipoParte>
                      <bessoa>
                           <endereco>
                                <tipoEndereco>1</tipoEndereco>
                                 <descricaoLogradouro>Rua A</descricaoLogradouro>
                                 <numero>200</numero>
                                <br />
Shairro>Cidade de Deus</bairro>
                                 <complemento>Casa</complemento>
                                 <cidade>2304400</cidade>
                                 \langle u \text{f} \rangle 23 \langle u \text{f} \rangle<cep>61522480</cep>
                           </endereco>
                           <documento>
                                 <tipoDocumento>1</tipoDocumento>
                                 <numero>02514525635</numero>
                                 <descricao>Documento Teste</descricao>
                                 <orgaoEmissor>SSP</orgaoEmissor>
                                 <dataEmissao>2018-10-10T10:00:00</dataEmissao>
                           </documento>
                     </pessoa>
                </partePessoa>
                <observacoes></observacoes>
             \frac{2}{10} atos>
           \leidLote>2019012500004</idLote>
          \langle /arg0 \rangle</ser:movimentarAtos>
   </soapenv:Body>
</soapenv:Envelope>
```
**16.2.4 –** Exemplo de estrutura do Schema XML na versão **1.12** utilizado para movimentação retificando um ato *(xsCGenerica.xsd)*

```
<soapenv:Envelope xmlns:soapenv="http://schemas.xmlsoap.org/soap/envelope/"
xmlns:ser="http://service.movimentacao.selodigital.tjce.jus.br/
xmlns:xd="http://www.w3.org/2000/09/xmldsig#"
xmlns:xsi="http://www.w3.org/2001/XMLSchema-instance"
xmlns:ns3="http://www.tjce.jus.br/selodigital/schemas">
   <snapeny:Header/>
   <soapenv:Body>
      <ser:movimentarAtos>
          \leq !--Optional:-->
           \langle \text{area} 0 \rangle<cabecalho>
                <sub>versa0</sub> > 1.12 < /versa0</sub>
                <dataHora>2018-01-25T10:00:00</dataHora>
                <ambiente>2</ambiente>
                <serventia>
                    <codigoServentia>000888</codigoServentia>
                 </serventia>
             </cabecalho>
             <informante>06572994000106</informante>
             <atos xsi:type="ns3:CGenerica">
                <idAto>1002065</idAto>
                <dataAtoPraticado>2018-01-25T10:00:00</dataAtoPraticado>
                <dataAtoSolicitacao>2018-01-25T10:00:00</dataAtoSolicitacao>
                <valorDocumento>10</valorDocumento>
                <valorEmolumento>10</valorEmolumento>
                <valorFermoiu>5</valorFermoiu>
                <valorEmolumentoLivre>0</valorEmolumentoLivre>
                <numeroAtendimento>20181129280029</numeroAtendimento>
                 <tipoCobranca>1</tipoCobranca>
                <tipoMovimentacao>1</tipoMovimentacao>
                <responsavel>06572994000105</responsavel>
                <\!\!quantidade \texttt{Extra}\!\!>\!\!1\!\!><\!\!/\texttt{quantidade} \texttt{Extra}\!\!><codigoAto>002018</codigoAto>
                <\texttt{sqAtomicado>31489} < \texttt{rgAtomicado>}<sub>selo</sub></sub>
                      <codigoSelo>
                            <codigo>4</codigo>
                      </codigoSelo>
                      <numeroSerie>AAC982050</numeroSerie>
                      <validador>A1B2</validador>
                      <valor>3.45</valor>
                 \le/selo
                 <partePessoa>
                      <ordem>1</ordem>
                      <tipoParte>1</tipoParte>
                      <pessoa>
                            <endereco>
                                 <tipoEndereco>1</tipoEndereco>
                                 <descricaoLogradouro>Rua B</descricaoLogradouro>
                                 \langlenumero>400</numero>
                                  <br />
Shairro>Cidade de Deus</bairro>
                                 <complemento>Casa</complemento>
                                 <cidade>2304400</cidade>
                                 \langle u f \rangle 23 \langle u f \rangle<cep>61522480</cep>
                            </endereco>
                            <documento>
                                  <tipoDocumento>1</tipoDocumento>
                                 \langlenumero>02514525635</numero>
                                  <descricao>Documento Teste</descricao>
                                 <orgaoEmissor>SSP</orgaoEmissor>
                                 < dataEmissao>2018-10-10T10:00:00</dataEmissao>
                            </documento>
                      </pessoal
                 </partePessoa>
                 <observacoes></observacoes>
             \langle/atos>
           \leidLote>2019012500004</idLote>
          \frac{2}{\sqrt{arg0}}</ser:movimentarAtos>
   </soapenv:Body>
</soapenv:Envelope>
```
**16.2.5 –** Exemplo de estrutura do Schema XML na versão **1.12** utilizado para consultar a situação da movimentação do(s) ato(s) com Schema genérico

#### *(xsConsultaMovimentacaoAtos.xsd).*

```
<soapenv:Envelope xmlns:soapenv="http://schemas.xmlsoap.org/soap/envelope/"
xmlns:ser="http://service.movimentacao.selodigital.tjce.jus.br/"
xmlns:xd="http://www.w3.org/2000/09/xmldsig#">
   <soapenv:Header/>
   <soapenv:Body>
      <ser:consultaMovimentacao>
         \langle \text{arg0} \rangle<cabecalho>
                <versao>1.12</versao>
                <dataHora>2019-01-10T12:00:00</dataHora>
                <ambiente>2</ambiente>
                <serventia>
                <codigoServentia>000341</codigoServentia>
                </serventia>
          </cabecalho>
          <idLote>5</idLote>
         \langle /arg0 \rangle</ser:consultaMovimentacao>
   </soapenv:Body>
</soapenv:Envelope>
```
**16.2.6 –** Exemplo de estrutura do Schema XML na versão **1.12** utilizado para consultar o histórico da solicitação de selos situação da movimentação do(s) ato(s) com Schema

```
genérico (xsConsultaHistoricoSolicitacao.xsd ).
```

```
<soapenv:Envelope xmlns:soapenv="http://schemas.xmlsoap.org/soap/envelope/"
xmlns:ser="http://service.solicitacao.selodigital.tjce.jus.br/"
xmlns:xd="http://www.w3.org/2000/09/xmldsig#">
   \leqsoapenv: Header/>
   <soapenv:Body>
      <ser:historicoSolicitacaoSelos>
         \leqarq0<cabecalho>
               <versao>1.12</versao>
                <dataHora>2018-12-06T14:12:00.488-03:00</dataHora>
                <ambiente>2</ambiente>
                <serventia>
                   <codigoServentia>000341</codigoServentia>
                \le/serventia>
            </cabecalho>
            <inicioPeriodo>2018-11-01</inicioPeriodo>
            <finalPeriodo>2018-11-30</finalPeriodo>
         \langle / \text{arg0} \rangle</ser:historicoSolicitacaoSelos>
   </soapenv:Body>
</soapenv:Envelope>
```